Registreerige oma toode ning saage osa klienditoest aadressil www.philips.com/welcome

**BDP 7300 BDP 5000**

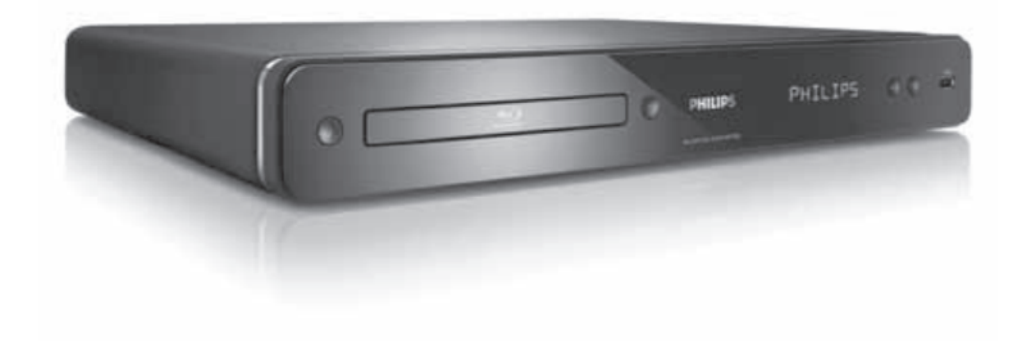

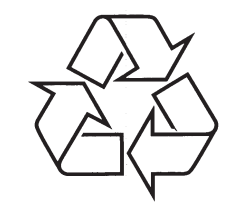

Külastage Philipsit internetis: http://www.philips.com

Eestikeelne kasutusjuhend

## **LASER**

### **ETTEVAATUST:**

SIIN KASUTUSJUHENDIS MITTEKIRJELDATUD FUNKTSIOONIDE JA TOIMINGUTE SOORITAMINE VÕIB LÕPPEDA INIMTERVISELE KAHJULIKU KIIRGUSEGA.

### **ETTEVAATUST!**

NÄHTAVA JA NÄHTAMATU LASERKIIRGUSE OHT, KUI SEADME KORPUS ON AVATUD. ÄRGE VAADAKE KIIRE SISSE.

### **ASUKOHT**

SEADME SEES, PLAADIPESA KAANE LÄHEDAL.

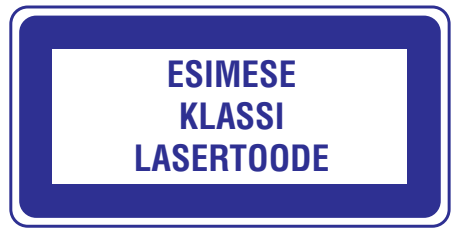

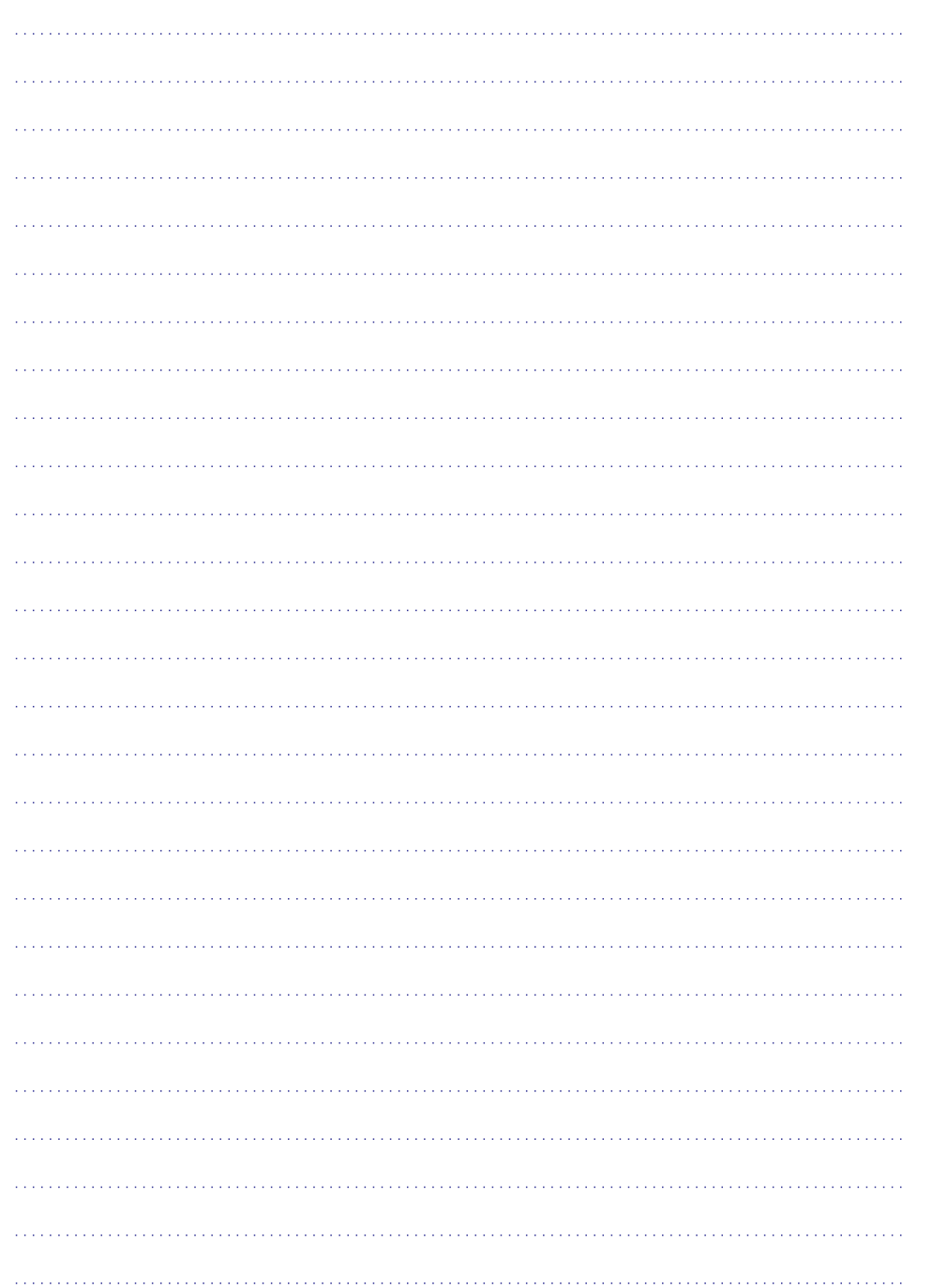

## **SÜMBOLITE TÄHENDUSED**

# HƏMI

HDMI (High Definition Multimedia Interface kõrglahutusega multimeedialiides) ja HDMI logo ning High-Definition Multimedia Interface on kaubamärgid või HDMI registreeritud kaubamärgid, mis on litsentseeritud LLC poolt.

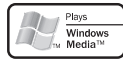

Windows Media ja Windows logod on Microsoft Corporation'ile kuuluvad kaubamärgid, mis on USAs ja/või teistes riikides registreeritud kaubamärgid.

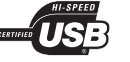

USB-IF Logos on äriühingule Universal Serial Bus Implementers Forum, Inc. kuuluv kaubamärk.

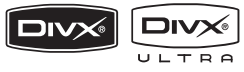

DivX, DivX Ultra Certified ja nendega seotud logod on äriühingule DivX, Inc. kuuluvad kaubamärgid, mida kasutatakse litsentsi alusel.

Ametkud DivX® Ultra sertifikaadiga seadmed taasesitavad kõiki DivX® video formaate (kaasa arvatud DivX® 6), parima kvaliteediga DivX® meediafaile.

### DVD VIDEO

'DVD Video' on kaubamärk, mis kuulub äriühingule DVD Format / Logo Licensing Corporation.

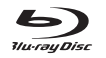

'Blu-ray Disc' ja 'Blu-ray Disc' logo on kaubamärgid.

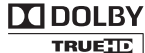

**DIGITAL PLUS** 

Toodetud Dolby Laboratories'e litsentsi alusel. Märgid Dolby, Pro-Logic ja kahekordne D märk on Dolby Laboratories'e kaubamärgid.

#### @dts-HD **att Master Audio** 2.0+Digital Out **Essential**

Toodetud Digital Theatre Systems'i litsentsi alusel, mis on kaitstud USAs välja antud patentidega nr. 5,451,942; 5,956,674; 5,974,380; 5,978,762; 6,226,616; 6,487,535; 7,392,195; 7,272,567; 7,333,929; 7,212,872 ning mujal maailmas välja antud patentidega, mis on käesoleval hetkel kehtivad. DTS logod, kujutised, DTS-HD ja HTS-HD Master Audio Essential on DTS Inc. registreeritud kaubamärgid. Autoriõigus 1996-2008 Digital Theatre Systems, Inc. Kõik õigused kaitstud.

(DTS-HD Master Audio Essential - ainult mudelil BDP7300)

(DTS 2.0+Digital Out - ainult mudelil BDP5000)

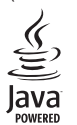

Java ja kõik muud Java kaubamärgid ning logod on USA-s ning muudes riikides äriühingule Sun Microsystems, Inc. Registreeritud kaubamärgid.

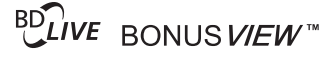

'BD LIVE' ja 'BONUSVIEW' on äriühingule Blu-ray Disc Association kuuluvad kaubamärgid.

### **AVCHD**

'AVCHD' ja 'AVCHD' on äriühingutele Matsushita Electric Industrial Co., Ltd ja Sony Corporation kuuluvad kaubamärgid.

(AVCHD - mudeli BDP7300 puhul).

### x.v.Colour

'x.v.Colour' on äriühingule Sony Corporation kuuluv kaubamärk.

### **SISUKORD**

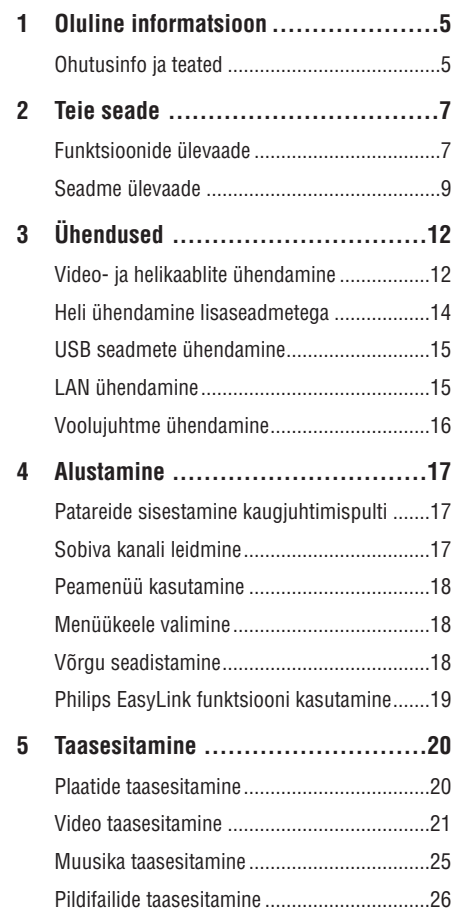

Taasesitamine USB lisaseadmelt ...................27

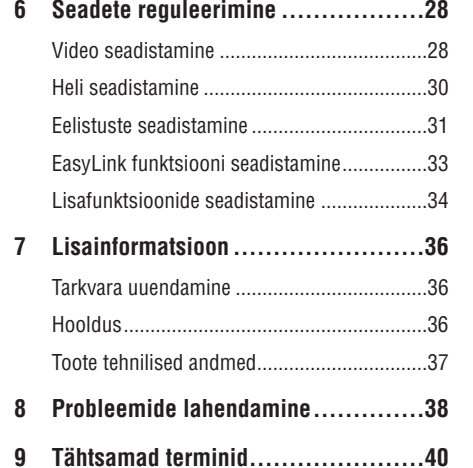

### **... TÄHTSAMADTERMINID**

### **JPEG**

Väga levinud digitaalpildi formaat. Pildiandmete kokkupakkimissüsteem on loodud Joint Photographic Expert Group'i poolt, see garanteerib suure kokkupakkimismäära juures minimaalse kao pildikvaliteedis. Neil faile tunneb ära laiendite 'JPG või JPEG' järgi.

### **LAN (Local Area Network)**

Grupp ühendatud seadmeid ettevõttes, koolis võikodus. Tähistab ühte võrku kuuluvaid seadmeid.

Lokaalne vahemälu: Seda mälu ala kasutatakse DB-Live kaudu allalaaditud materjali salvestamiseks.

### **MP3**

Failiformaat heliandmete kokkupakkimissüsteemiga. 'MP3' on lühend sõnadest Motion Picture Experts Group 1 (või MPEG 1) Audio Layer 3. Kasutades MP3 formaati võimaldab üks CD-R või CD-RW plaat mahutada 10 korda rohkem andmemahtu kui tavaline CD plaat.

### **PBC**

Taasesituse kontroll. Video CD/Super VCD navigeerimise süsteem plaatidele salvestatud kuvari menüüde abil. Saate kasutada interaktiivset taasesitust ja otsingut.

### **PCM (Pulse Code Modulation):**

Süsteem, mis muudab analooghelisignaali digitaalseks signaaliks, et seda hiljem töödelda. Muutmisel ei pakita andmeid kokku.

### **Piirkonnakood**

Süsteem, mis võimaldab plaatide taasesitamist ainult määratud piirkondades. Selle seadme abil on võimalik taasesitada ainult teatud piirkonna jaoks määratud plaate. Teie seadme piirkonnakood on toodud teie seadme pakendil. Mõned plaadid on määratud mitme piirkonna jaoks või kõigi piirkondade jaoks (ALL).

### **WMA**

Windows Media Audio. Viitab helipakkimise tehnoloogiale, mille on välja arendanud Microsoft Corporation. WMA andmeid on võimalik lahti kodeerida Windows Media Player 9. versiooni või Windows XP jaoks mõeldud Windows Media Playeri abil. Faile on võimalik ära tunda nende faililaiendi järgi "WMA".

## **9. TÄHTSAMADTERMINID**

#### **Külgede suhtarv**

Kuvatava pildi vertikaal- ja horisontaalpikkuste suhtarv. Tavalistel televiisoritel on horisontaalvertikaalsuhtarv 4:3 ja laiekraanidel 16:9. Kirjakast võimaldab Teil standardsel 4:3 ekraanil nautida laiemat pilti.

### **AVCHD**

AVCHD on uus formaat (standard) kõrgeralduslike videokaamerate jaoks, mida saab kasutada kõrgresolutsiooniliste HD piltide salvestamiseks ja taasesitamiseks.

### **Blu-ray plaat (BD)**

Blu-ray plaat on järgmise põlvkonna optiline videoplaat, millele on võimalik salvestada viis korda rohkem videomaterjali kui harilikule DVD plaadile. Suur maht võimaldab plaadile salvestada kõrgeralduslikku videot, multikanalilist ruumheli, interaktiivseid menüüsid jne.

### **BONUSVIEW**

See on BD-Video (profiil Final Standard või 1.1) funktsioon, mis toetab interaktiivset sisu, mis on plaadile salvestatud (näiteks funktsioon pilt pildis). See tähendab, et samal ajal on võimalik taasesitada nii peamist videot kui ka lisavideot pisikeses kõrvalaknas.

### **Digitaalne heli**

Digitaalne heli tähistab helisignaale, mis on konverteeritud numbrilisteks väärtusteks. Digitaalset heli on võimalik edastada mitmete erinevate kanalite kaudu. Analoogheli on võimalik edastada ainult kahe kanali kaudu.

### **DivX Video**

DivX® on digitaalne videoformaat, mille lõi DivX, Inc. Käesolev seade on ametlik DivX sertifitseeritud seade, millega on võimalik DivX videofaile taasesitada. Külastage kodulehekülge www.divx.com, kus on toodud rohkem informatsiooni ning vajalik tarkvara, et konverteerida videofaile DivX formaati.

### **DivX Video-On-Demand**

Te peate selle DivX Certifi ed® seadme registreerima, et taasesitada DivX Video-on-demand (VOD) kaudu soetatud videot. Registreerimise kohta lugege lähemalt sellest kasutusjuhendist. Olemasoleva registratsioonikoodi saate sisestada veebilehel vod.divx.com ning selle abil sealt videofaile soetada.

### **DTS**

Digital Theatre Systems. Ruumhelisüsteem, mida kasutatakse 5.1-kanalilise digitaalse heli edastamiseks tarbeelektroonikas ning tarkvaras. Selle arendajaks ei ole Dolby Digital.

### **Dolby Digital**

Ruumheli helisüsteem, mis on loodud Dolby Laboratories'de poolt, koosnedes kuni kuuest helikanalist (eesmine vasak ja parem, surround vasak ja parem, keskmine ning subwoofer).

### **HDCP**

(Kõrgribalaiuse digitaalsisu kaitse) See on spetsifikatsioon, mis võimaldab digitaalse materjali turvalist edastamist erinevate seadme vahel (et vältida mitte-lubatud kopeerimist).

### **HDMI**

(High-Definition Multimedia Interface) on suure kiirusega digitaalliides, mis suudab edastada kokku pakkimata kõrgkvaliteetse videosignaali ja digitaalset multikanali heli. See võimaldab täiuslikku ja müravaba pildi- ja helikvaliteeti.

HDMI-l on täielik tagasiulatuv ühildumine DVI tehnoloogiaga.

Kooskõlas HDMI-standardiga ühendamine HDMI või DVI toodetega ilma HDCP (High-bandwidth Digital Content Protection) (Kõrgribalaiuse digitaalsisu kaitse) kasutamiseta toob kaasa video ja audio väljundi puudumise.

## **1. OLULINE INFORMATSIOON**

### **Oluline informatsioon**

### **Ohutusinfo ja teated**

- $\bullet$ Ülekuumenemise oht! Ärge paigaldage seda seadet kinnisesse riiulisse. Võimaldage seadme ümber 5-10 cm (4 tolli) ventilatsiooniruumi. Veenduge, et seadme ventilatsiooniavasid ei kaeta (näiteks kardinatega).
- H Ärge asetage seda seadet. kaugjuhtimispulti ega patareisid lahtise tule või küttekollete vahetusse lähedusse või otsese päikesevalguse kätte.
- H Kasutage seda seadet ainult sisetingimustes. Ärge asetage seadmele veega täidetud ega niiskeid esemeid.
- H Ärge asetage seda seadet teistele elektroonikaseadmetele.
- H Ärge kasutage seadet äikesetormide ajal.
- $\bullet$ Kui seadme vooluvõrku ühendamisel kasutatakse pikendusjuhet ja te eemaldate seadme voolujuhtme pikendusjuhtme pistikust, jääb pikendusjuhe ise ikkagi pinge alla.
- $\bullet$ Nähtava ja nähtamatu laserkiirguse oht, kui seade on avatud. Vältige kokkupuudet kiirega.

See seade vastab Euroopa Ühenduse raadiosageduse nõuetele.

See toode vastab järgnevate direktiividele ja nõuetele: 2006/95/EN + 2004/108/EN.

### **Informatsioon ümbertöötlemise kohta**

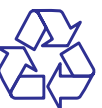

Teie seade koosneb kõrgekvaliteedilistest materjalidest ja osadest, mida on võimalik taaskasutada ja ümber töödelda.

See mahatõmmatud prügikasti tähis näitab, et seade vastab Euroopa direktiivile 2002/96/EC.

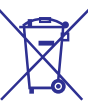

Ärge hävitage seadet hariliku majapidamisprügi hulgas. Palun tutvuge kohalike nõuete ja võimalustega vanade elektri- ja elektroonikaseadmete ümbertöötlemise kohta.

Korrektne seadmete hävitamine aitab vältida kahju keskkonnale ja inimtervisele.

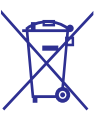

Teie seade sisaldab patareisid, mille hävitamist reguleeri Euroopa Direktiiv 2006/66/EC. Patareisid ei tohi hävitada hariliku majapidamisprügi hulgas. Palun tutvuge kohalike nõuete ja võimalustega vanade patareide ümbertöötlemise kohta.

Korrektne patareide hävitamine aitab vältida kahju keskkonnale ja inimtervisele.

#### **Märkus kopeerimiskaitse kohta**

### **OLGE VASTUTUSTUNDLIK! AUSTAGE AUTORIÕIGUSI!**

Käesolev toode sisaldab autoriõiguste kaitsmise tehnoloogiat, mille metoodikale on USA-s seatud patendid ja muud tööstusomandi kaitse õigused, mis on registreeritud Macrovision Corporation'i ja teiste patendi ja tööstusomandi omanike kasuks.. Autoriõiguse kaitse tehnoloogiat tohib kasutada üksnes Macrovision Corporation volitusel ja selle kasutamiseesmärgiks on kodukasutus või muul viisil piiratud vaadatavusega kasutus, kui Macrovision Corporation'iga ei ole teisiti kokku lepitud.

Omavoliline seadistuste muutmine või lahtivõtmine on keelatud.

### **... PROBLEEMIDE LAHENDAMINE**

### **Heli**

#### **Televiisorist ei kostu heli**

- $\bullet$   $\quad$  Veenduge, et helikaablid oleks ühendatud.
- $\bullet$ Määrake televiisori helisisend vastavasse videosisendisse. Lugege lähemalt televiisori kasutusjuhendist.

#### **Heliseadme (kodukinosüsteem, võimendi, vastuvõtja) kõlaritest ei kostu heli**

- Veenduge, et heliseadme helisisenditega oleks ühendatud helikaablid.
- Lülitage lisaseade sisse ja valige korrektne helisisendallikas.

#### **Ühendatud lisaseadme kõlaritest ei kostu 5.1 kanalilist ruumheli.**

- $\bullet$  Veenduge, et plaadile oleks salvestatud 5.1kanaliline ruumheli.
- Veenduge, et ühendatud lisaseade toetab 5.1kanalilise ruumheli taasesitamist.
- Veenduge, et sisestatud plaat toetaks valitud heliformaati.

#### **HDMI ühendusest ei kostu heli**

H HDMI väljundist ei tule heli, kui heliallikaks olev seade ei ole HDCP ühilduv või on ainult DVI ühilduv.

#### **Telekanalite edastamisel ei kostu heli**

 $\bullet$  Ühendage selle seadme AUDIO sisendist helikaabel televiisori AUDIO väljundiga. Seejärel vajutage korduvalt klahvile AUX / MP3 LINK, et valida soovitud helisisend.

### **Taasesitamine**

#### **Plaati ei ole võimalik taasesitada**

- $\bullet$   $\quad$  Veenduge, et plaat on mõeldud selle seadmega taasesitamiseks. Lugege lähemalt peatükist Toote tehnilised andmed". "
- $\bullet$ Veenduge, et DVD või BD plaadi piirkonnakood sobib teie mängijale.
- $\bullet$  Veenduge, et sisestatud DVD±RW või DVD±R plaat on lõpetatud.
- Puhastage plaat.

### **Andmefaile (JPEG, MP3, WMA) ei ole võimalik taasesitada ega kuvada**

- Veenduge, et andmefailid salvestati UDF, ISO9660 või JOLIET formaadis.
- Veenduge, et valitud kaustas ei ole üle 9,999 (DVD plaat) või 999 (CD plaat) faili.
- Veenduge, et JPEG faililaiend oleks kujul .jpg, .JPG, .jpeg või .JPEG.
- Veenduge, et MP3/WMA faililaiend oleks kujul .mp3 või .MP3, ja .wma või .WMA (Windows Media™ Audio).

#### **DivX® filmide esitamine ei ole võimalik**

- Kontrollige, et allalaetud DivX fail oleks terviklik.
- Veenduge, et faililaiend oleks õige.

#### **USB mälupulga sisu ei ole loetav**

- $\bullet$  USB mälupulga draiveri formaat ei ühildu käesoleva seadmega.
- $\bullet$ Draiverit formatitud erineva failisüsteemi jaoks, mida käesolev seade ei toeta (nt. NTFS).
- $\bullet$   $\quad$  See DVD kodukinosüsteem toetab mälumahtu kuni 160 GB.

#### **Televiisoriekraanile kuvatakse kirje 'No entry' (midagi ei ole sisestatud)**

 $\bullet$   $\quad$  Valitud funktsiooni ei ole võimalik teostada.

#### **EasyLink funktsioon ei toimi**

• Veenduge, et see seade oleks ühendatud Philipsi EasyLink televiisoriga ja **[EasyLink]** funktsioon on sisse lülitatud (asendisse **[On]**).

#### **BD-Live funktsioonidele ei ole võimalik ligi pääseda**

- $\bullet$  Kontrollige võrguühendust või veenduge, et võrguühendus on sooritatud.
- $\bullet$ Puhastage lokaalne vahemälu.
- $\bullet$ Veenduge, et sisestatud BD plaat toetab BD Live funktsiooni.
- Mudeli BDP5000 puhul veenduge, et USB mäluseadmel on piisavalt vaba ruumi (soovitav on 1 GB vaba mäluruumi olemasolu).

### **8. PROBLEEMIDE LAHENDAMINE**

### **HOIATUS!**

• Flektrišoki oht! Ärge eemaldage seadme korpust!

Mitte ühelgi tingimusel ei tohi te üritada seadet iseseisvalt parandada, kuna see katkestab garantii.

Vea tekkimisel vaadake üle allpool olevad punktid enne, kui viite seadme parandusse. Kui te ei ole võimeline lahendama tekkinud probleemi neid vihjeid järgides, registreerige oma seade internetis meie koduleheküljel www.philips.com/welcome.

Kui te võtate ühendust Philipsiga, küsitakse teilt oma seadme mudeli- ning seerianumbrit. Need on toodud seadme tagaküljel või põhja all. Soovitame need numbrid siia üles kirjutada:

Mudeli number:

Seerianumber:

### **Peaseade**

**Seade ei reageeri kaugjuhtimispuldi käsklustele**

- Ühendage seade vooluvõrku.  $\bullet$
- Suunake kaugjuhtimispult täpselt seadme infrapunasensori poole. H
- Veenduge, et patareid oleks korrektselt sisestatud.  $\bullet$
- Vajadusel sisestage kaugiuhtimispulti uued patareid.  $\bullet$

### **Pilt**

### **Puudub pilt**

Lugege oma televiisori kasutusjuhendist, kuidas valida Video In sisendkanalit. Muutke telekanalit, kuni leiate üles DVD ekraani.  $\bullet$ 

#### **HDMI ühendusest ei tule videoväljundit**

- Kui olete selle seadme ühendanud televiisoriga, mis ei toeta HDMI ühendust, ei pruugi toimuda heli-/videosignaali edastust.  $\bullet$
- Veenduge, et HDMI kaabel oleks terve. Vajadusel asendage HDMI kaabel uuega.  $\bullet$
- Kui see juhtub HDMI videoresolutsiooni muutmise ajal, vajutage korduvalt klahvile HDMI, kuni kuvatakse ekraanipilt.  $\bullet$

#### **Televiisoriekraanile ei kuvata kõrgeralduslikku videopilti**

- Veenduge, et plaadile oleks salvestatud kõrgeralduslik video.  $\bullet$
- Veenduge, et teie televiisor toetab kõrgeraldusliku video taasesitamist.  $\bullet$

### **2. TEIE SEADE**

Õnnitleme teid Philips toote soetamise puhul ja tervitame Philipsi kasutajate hulka. Philipsi kasutajatoest võimalikult palju kasu saamiseks registreerige oma toode internetis www.philips.com/welcome.

### **Funktsioonide ülevaade**

### **Philips EasyLink**

Teie Blu-ray plaadimängiha toetab Philips EasyLink tehnoloogiat, mis kasutab HDMI CEC tööstusstandardi protokolli, et jagada HDMI ühenduse abil ühendatud seadmete funktsionaalsust ning võimaldada juhtida neid ühe kaugjuhtimispuldi abil.

### **Kõrgeraldusega meelelahutus**

Teil on võimalik vaadata kõrgeraldusega plaate HDTV (kõrgeraldusega televiisor) kaudu, ühendada kiire HDMI (1.3 või kategooria 2) kaabli abil. Teil on võimalik progressiivse skaneerimise väljundina nautida kõrgekvaliteedilist ekraanipilti resolutsiooniga kuni 1080p, kuni 24 kaadrit sekundit.

### **Loomutruu 5.1-kanaliline ruumheli**

See Blu-ray plaadimängija toetab kõrglahutusliku heli edastust, nagu seda on Dolby Digital Plus, Dolby TrueHD ja DTS-HD Master Audio. Selle seadme helifunktsioonide täielikuks ärakasutamiseks ühendage see seade analoogse 5.1-kanalilise AV vastuvõtja / võimendiga ning kõlaritega, et edastada 5.1-kanalilist ruumheli.

### **BONUSVIEW / PIP (pilt pildis)**

See on BD-Video uus funktsioon, mille abil on teil võimalik kahte videot samaaegselt taasesitada . Bluray plaadimängijad, millel on olemas profiil Final Standard või 1.1, suudavad taasesitada boonusvaate funktsiooni.

### **BD-LIVE**

Seda Blu-ray plaadimängijat on teil võimalik LAN pesa kaudu suunata filmistuudiote veebilehele ning vaadata sinna üleslaetud sisu (filmide eelvaated, eksklusiivsed erikaadrid). Teil on võimalik nautida ka tulevikutehnoloogiaid, nagu näiteks taustapiltide / helinate allalaadimine, suhtlus teiste kasutajatega, live-sündmused, mängud.

### **Video upskeilimine parema pildikvaliteedi saavutamiseks**

Nüüd on teil võimalik nautida DVD plaatide taasesitamist parima võimaliku HDTV videokvaliteediga. HDMI ühenduse kaudu on võimalik tavaeraldusega videot taasesitada kõrgeraldusrežiimis, resolutsiooniga kuni 1080p. Detailiderohke pilt ning teravad piirjooned tagavad võimalikult tõetruu ekraanipildi.

### **Piirkonnakoodid**

Selle seadmega on võimalik taasesitada plaate järgnevate piirkonnakoodidega:

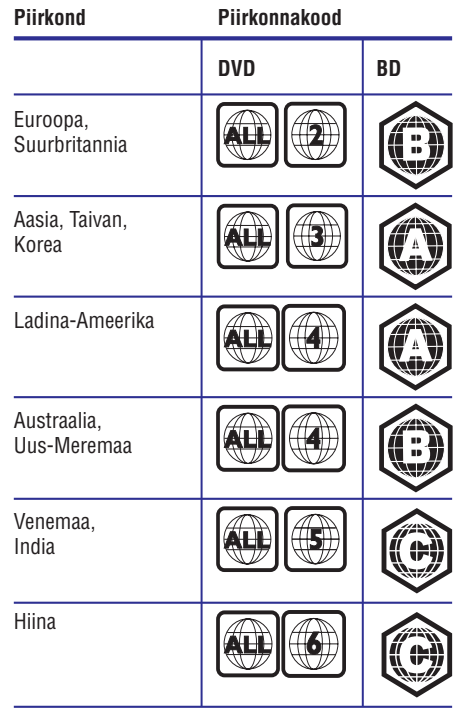

## **... LISAINFORMATSIOON**

### **Toote tehnilised andmed**

#### $\equiv$ **Märkus**

• Toote tehnilised andmed võivad muutuda ilma etteteatamiseta.

### **Taasesitamiseks sobivad andmekandjad**

• BD-Video, DVD-Video, DVD+R/+RW, DVD-R/-RW, DVD+R/-R DL, CD-R/CD-RW, Audio CD, Video CD/SVCD, pildifailidega CD, MP3-CD, WMA-CD, DivX (Ultra)-CD, USB mäluseadmed

### **Komplekti kuuluvad tarvikud**

- $\bullet$  kiire alustamise juhend
- $\bullet$ kaugjuhtimispult ja patareid
- $\bullet$ HDMI kaabel, 2. kategooria (ainult mudelil BDP7300)
- $\bullet$  heli-/videokaabel
- $\bullet$ voolujuhe
- $\bullet$ kasutusjuhend

### **Video andmed**

- Signaalisüsteem: PAL / NTSC
- $\bullet$ Liitvideoväljund: 1 Vp-p (75 oomi)
- $\bullet$ Komponentvideoväljund: 480/576i, 480/576p, 720p, 1080i
	- Y: 1 Vp-p (75 oomi)
	- Pb: 0.7 Vp-p (75 oomi)
	- Pr: 0.7 Vp-p (75 oomi)
- H HDMI väljund: 480p, 576p, 720p, 1080i, 1080p, 1080p24

### **Audio andmed**

- $\bullet$  2-kanaliline analoogväljund
	- H Eesmised helikanalid P+V: 2 Vrms ( > 1 koomi)
- $\bullet$   $\,$   $\,$  5.1-kanaliline analoogväljund (ainult mudelil BDP7300)
	- Eesmised helikanalid P+V: 2 Vrms ( > 1 koomi)
	- $\bullet$ Ruumhelikanalid P+V: 2 Vrms ( > 1 koomi)
	- $\bullet$ Keskmine helikanal: 2 Vrms ( > 1 koomi)
- $\bullet$ Subwooferi helikanal: 1.15 Vrms ( > 1 koomi)
- Digitaalne väljund: 0.5 Vp-p (75 oomi)
	- Optiline (ainult mudelil BDP7300), koaksiaalne väljund
- $\bullet$ HDMI väljund:
- $\bullet$ Sämplingusagedus:
	- MP3: 32 kHz, 44.1 kHz, 48 kHz
	- WMA: 44.1 kHz, 48 kHz
- Pidev bitimäär:
	- MP3: 112 kbps 320 kbps
	- H WMA: 48 kbps 192 kbps

### **USB andmed**

- Sobivus: Hi-Speed USB (2.0)
- $\bullet$ Klassid: UMS (USB Mass Storage Class)

### **Peaseade**

- Voolunäitajad:
	- Euroopa: 220~230V ~AC, ~50 Hz
- $\bullet$ Voolutarbimine: 32W
- $\bullet$ Voolutarbimine puhkerežiimis: 0.25W
- $\bullet$ Mõõtmed (l x k x d): 435 x 58 x 308 (mm)
- $\bullet$ Netokaal: 4.1 kg

### **Laseri andmed**

- Laseri tüüp:
	- BD Laser Diode: InGaN/AlGaN
	- $\bullet$ DVD Laser Diode: InGaAlP
	- CD Laser Diode: A IGaAs
- Lainepikkus:
	- BD: 405 +5nm/-5nm
	- $\bullet$ DVD: 650 +13nm/-10nm
	- $\bullet$ CD: 790 +15nm/-15nm
- $\bullet$ Väljundi võimsus:
	- BD: kuni: 20mW
	- $\bullet$ DVD: kuni: 7mW
	- $\bullet$ CD: kuni: 7mW

## **7. LISAINFORMATSIOON**

### **Tarkvara uuendamine**

Kontrollimaks viimaste tarkvara uuenduste olemasolu või võrdlemaks käesolevas seadmes olevat tarkvara Philipsi kodulehel oleva uusima tarkvaraga

- **1.** Vajutage klahvile  $\bullet$  .
- **2.** Valige menüüs **[Settings]** (seaded), seejärel vajutage klahvile **OK**.
- Valige menüüs **3. [Advaced Setup]** (lisafunktsioonide seaded) > **[Version Info]** (informatsioon versiooni kohta), seejärel vajutage klahvile **OK**.

### **Tarkvara uuendamine võrguühenduse kaudu**

- Valmistage ette võrguühendus. Lugege **1.** lähemalt peatükist Alustamine" <sup>&</sup>gt; **6.** " Võrguühenduse seadistamine". "
- **2.** Valige peamenüüs **[Settings]** (seaded) > **[Advaced Setup]** (lisafunktsioonide seaded) > **[Software Download]** (tarkvara allalaadimine) > **[Network]** (sidevõrk).
- Järgige televiisoriekraanile kuvatavaid juhiseid. Kui uuendamine on lõpetatud, siis lülitab 9 seade end automaatselt välja. **3.**
- Eemaldage seade mõneks sekundiks **4.** vooluvõrgust eemaldada ja seejärel taasühendage see.

### **Tarkvara uuendamine USB seadme kaudu**

- **1.** Külastage Philipsi kodulehte www.philips.com/support, et kontrollida viimaste tarkvara uuenduste olemasolu, mis sobivad käesolevale seadmele.
- **2.** Kui saadaval olev tarkvara versioon on kõrgem käesoleva seadme omast, laadige see alla ja salvestage USB mälupulgale.
- Ühendage USB mäluseade selle süsteemiga. **3.**
- **4.** Valige peamenüüs **[Settings]** (seaded) > **[Advaced Setup]** (lisafunktsioonide seaded) > **[Software Download]** (tarkvara allalaadimine) > (USB mäluseade). **[USB]**
- Järgige televiisoriekraanile kuvatavaid juhiseid. **5.** Kui uuendamine on lõpetatud, siis lülitab ←
	- seade end automaatselt välja.
- 6. Eemaldage seade mõneks sekundiks vooluvõrgust eemaldada ja seejärel taasühendage see.

### **Märkus**

 $\bullet$ Tarkvara uuendamise ajal ei tohi USB mäluseadet plaati seadmest eemaldada, see võib seadet kahjustada.

### **Hooldus**

### **Ettevaatust!**

 $\bullet$ Ärge kasutage lahusteid nagu benseen, vedeldaja, jaemüügis olevad puhastusvedelikud ning antistaatilised pihustid, mis on mõeldud sarnastele esemetele.

### **Plaatide puhastamine**

Kui plaat on muutunud mustaks, puhastage seda mikrofiibrist puhastuslapiga. Pühkige plaati suunaga keskelt väljapoole, ainult ühes suunas.

## **... TEIE SEADE**

### **Seadme ülevaade**

### **Kaugjuhtimispult**

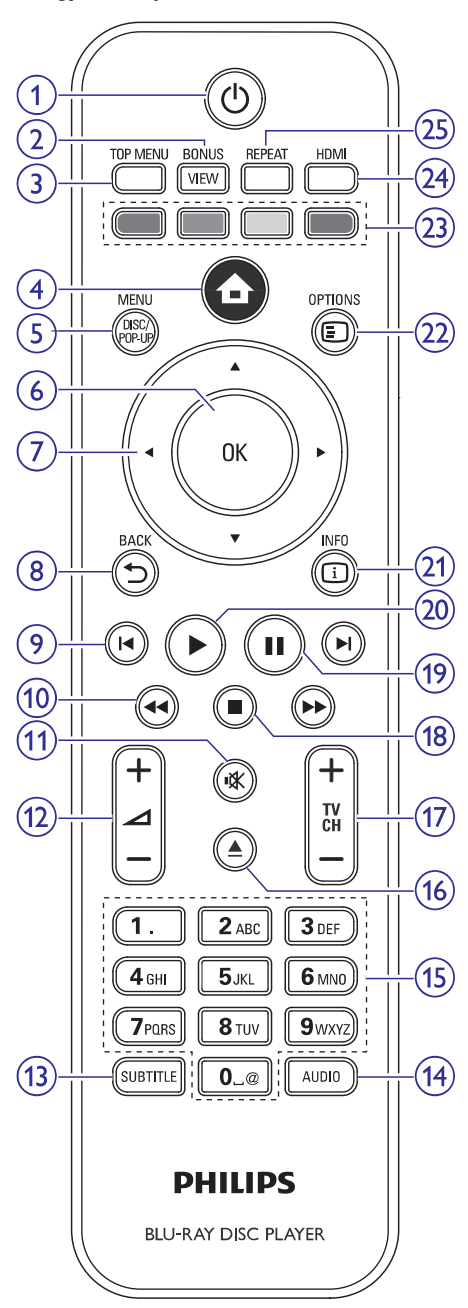

### **1. (standby-on)** B

- $\bullet$ Seadme lülitamine sisse ja puhkerežiimi.
- $\bullet$ Kui EasyLink funktsioon on sisse lülitatud, lülitab see klahv selle Blu-ray plaadimängija ja kõik ühendatud seadmed puhkerežiimi. Selle jaoks peate  $\mathbb O$

(Standby-On) klahvile vajutama ja alla hoidma vähemalt 3 sekundi jooksul.

### **2. BONUSVIEW**

 $\bullet$ Teise videopildi sisse ja välja lülitamine väikeses kõrvalaknas (võimalik ainult BD-Video puhul, mis toetab BONUSVIEW või pilt pildis funktsiooni).

### **3. TOP MENU**

- $\bullet$ **BD:** Peamenüü kuvamine.
- $\bullet$ **DVD:** Pealkirjamenüü kuvamine.

### **4. (kodumenüü)**

 $\bullet$ Kodumenüüsse sisenemine.

### **5. DISC MENU/POP-UP MENU**

- $\bullet$ **BD:** Pop-up menüüsse sisenemine / väljumine.
- $\bullet$ **DVD:** Plaadimenüüsse sisenemine / väljumine.
- **6. OK**
	- $\bullet$ Sisestuse või valiku kinnitamine.

#### 7. **AV** ◆ (liikumisklahvid)  $\blacktriangle$  $\blacktriangledown$

 $\bullet$ Menüüdes liikumine.

### **8. BACK**

 $\bullet$ Eelmisele menüütasemele tagasi pöördumine.

### **9. I∢/ ▶I** (eeImine / järgmine)

- $\bullet$  Valitud pealkirja või peatüki algusesse liikumine. Eelmise pealkirja / peatüki / pala valimiseks vajutage sellele klahvile kaks korda.
- $\bullet$ Järgmise pealkirja / peatüki / pala valimine.

### **10. / (tagasi / edasi)** O R

 $\bullet$ Kiirotsing edasi- või tagasisuunas.

### **... TEIE SEADE**

#### **11. (Vaigistamine)** @

• Vaigistab või taastab televiisori heli (toimib ainult Philipsi televiisorite puhul).

### 12.  $\angle$ +/-

 $\bullet$   $\;\;\;\;$  Televiisori helitugevuse suurendamine või vähendamine (toimib ainult Philipsi televiisorite puhul).

### **13. SUBTITLE**

• Subtiitrite keele valimine plaadil.

### **14. AUDIO**

H Heli keele või kanali valimine plaadil.

### **15. Numbriklahvid**

- $\bullet$ ISoovitud elemendi valimine taasesitamiseks.
- $\blacksquare$ Tähtede või sümbolite sisestamine (SMSstiilis sisestamine)

### **16. (Open/Close)** p

• Plaadiliuguri avamine / sulgemine.

### **17. TV CH +/-**

 $\bullet$   $\quad$  Telekanali valimine (toimib ainult Philipsi televiisorite puhul).

### **18. (Stop)** P

 $\bullet$   $\quad$  Taasesitamise lõpetamine.

### **19. (Pause)** `

- $\bullet$ Taasesitamise peatamine.
- $\bullet$ Seisva ekraanipildi ühe kaadri võrra edasi liigutamine.

### **20. (Play)** Q

 $\bullet$ Taasesitamise alustamine või jätkamine.

### **21. INFO**

 $\bullet$ Plaadistaatuse või informatsiooni kuvamine.

### **22. OPTIONS**

 $\bullet$ Taasesitusvalikute menüüsse sisenemine või sealt väljumine.

### **23. Värviklahvid**

 $\bullet$ Ülesannete või valikute valimine. **BD:**

### **24. HDMI**

H HDMI video resolutsiooniseadete seadistamine.

### **25. REPEAT**

• Kordus- või segaminiesitusrežiimi valimine või väljalülitamine.

# **... SEADETEREGULEERIMINE**

#### **[DivX(R) VOD Code]** (DivX(R) VODregistreerimiskood) Ekraanile kuvatakse DivX(R) VODregistreerimiskood.

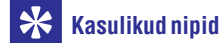

 $\bullet$ Philips annab teile DivX(R) VOD (Video on Demand) registratsioonikoodi, mis võimaldab teil laenata ja osta videofilme DivX(R) VOD teenuse kaudu koduleheküljel www.divx.com/vod. Kõiki DivX VOD teenuse kaudu allalaetud videofilme saab taasesitada ainult selle seadmega.

### **[Version Info]** (teave versiooni kohta)

Ekraanile kuvatakse käesolevasse seadmesse paigaldatud tarkvara versiooni number.

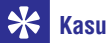

## **Kasulikud nipid**

 $\bullet$ Seda informatsiooni läheb teil vaja, kui te soovite uuema tarkvara olemasolu kontrollida Philipsi koduleheküljelt. Teil on võimalik uuem versioon alla laadida ja oma seadmele installeerida.

**[Restore Factory Settings]** (tehaseaseadete taastamine)

Taastatakse kõik selle süsteemi algseaded, välja arvatud lapsevanemakontrolli seaded.

### **... SEADETEREGULEERIMINE**

### **Lisafunktsioonide seadistamine**

- **1.** Vajutage klahvile  $\bigcirc$ .
- **2.** Valige menüüs **[Settings]** (seaded), seejärel vajutage klahvile **OK**.
- **3. [Advaced Setup]** Valige menüüs (lisafunktsioonide seaded), seejärel vajutage klahvile  $\blacktriangleright$ .

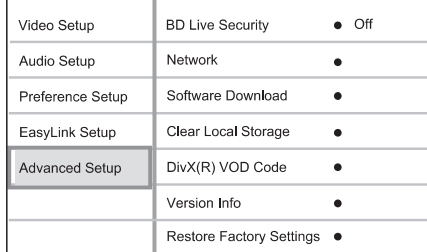

- **4.** Valige soovitud menüüvalik, seejärel vajutage klahvile **OK**.
- **5.** Määrake menüüvaliku väärtus ja vajutage klahvile **OK**.
	- liikumiseks vajutage klahvile **BACK**. Eelmisele menüütasemele tagasi H
	- $\bullet$  Menüüst väljumiseks vajutage klahvile  $\bullet$ .

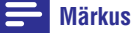

 $\bullet$   $\;$  Menüüvalikute kirjeldused on toodud järgnevatel lehekülgedel.

#### **[BD Live Security]** (DB Live turvalisus)

Teil on võimalik piirata pääsu internetti BD-R/RE plaadi kasutamise ajal.

- **[On]** (sees) Takistatakse BD-Live rakenduste pääsu internetti.  $\bullet$
- **[Off]** (väljas) Pääs internetti on võimalik kõigile BD-Live rakendustele.  $\bullet$

#### **[Network]** (võrk)

Ühenduse seadistamine välisvõrku, et alla laadida tarkvara ning BD-Live rakendusi. Teid juhatatakse sammhaaval läbi võrguseadistamise protseduuri.

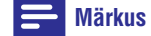

 $\bullet$ Täpsem juhend on toodud peatükis "Alustamine" <sup>&</sup>gt; "Sidevõrgu seadistamine".

#### **[Software Download]** (tarkvara allalaadimine)

Selle seadme tarkvaraversiooni uuendamine (kui Philips koduleheküljel on saadaval uuem versioon) tagamaks seadme parim toimimine.

- **[USB]** tarkvara allalaadimine USB mäluseadme kaudu.  $\bullet$
- **[Network]** tarkvara allalaadimine sidevõrgu kaudu.  $\bullet$

### **Märkus**

 $\bullet$ Täpsem juhend on toodud peatükis "Lisainformatsioon" <sup>&</sup>gt; "Tarkvara uuendamine".

**[Clear Local Storage]** (lokaalse mälu kustutamine)

Puhastab kohaliku puhvermälu sisu, kui seal ei ole enam ruumi uute failide ja rakenduste allalaadimiseks BD Live veebilehelt.

### **Märkused**

- $\bullet$ Te võite allalaaditud failide salvestamiseks kasutada ka USB mäluseadet (ainult mudeli BDP500 puhul).
- Mudeli BDP5000 puhul on lokaalse mälu asukoht kaust (BUDA) ühendatud USB mäluseadmel.
- $\bullet$  Kui te kustutate ära lokaalse mälu, ei ole enam võimalik vaadata varasemaid BD-Live materiale.

## **... TEIE SEADE**

### **Peaseade**

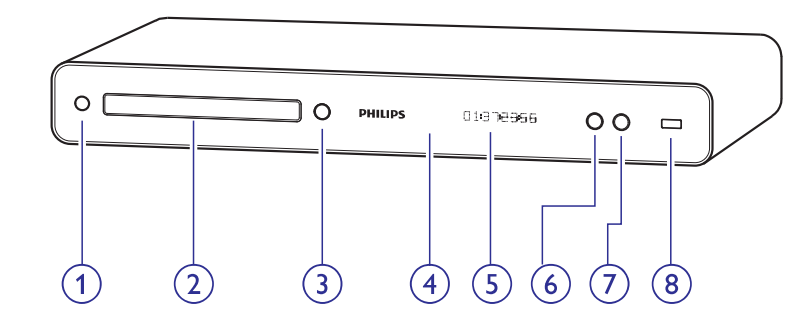

### **1. (Standby-On)** B

- Seadme lülitamine sisse ja puhkerežiimi.
- **2. Plaadiliugur**

### **3. (OPEN/CLOSE)** p

 $\bullet$  Plaadiliuguri avamine / sulgemine.

#### **4. Infrapunasensor**

• Võtab vastu kaugjuhtimispuldi signaale. Suunake kaugjuhtimispult infrapunasensori suunas.

### **5. Ekraan**

### **6. (PLAY)** Q

 $\bullet$ Plaadi taasesitamise alustamine / katkestamine.

### **7. (PAUSE)** `

Taasesitamise peatamine.  $\sim$ 

Seisva ekraanipildi ühe kaadri võrra edasi liigutamine.  $\overline{a}$ 

### **8. (USB) pesa**

 $\bullet$ Pesa USB mäluseadme ühendamiseks.

## **3. ÜHENDUSED**

Siin peatükis kirjeldatakse ühendusi, mille peate sooritama enne selle Blu-ray plaadimängija kasutuselevõttu.

#### **Peamised ühendused:**

- Videoühendused  $\bullet$
- Heliühendused  $\bullet$

H

Voolujuhtme ühendamine  $\bullet$ 

#### **Valikulised ühendused:**

- Heli suunamine teistele seadmetele.  $\bullet$ 
	- Multikanalilise vastuvõtja ühendamine.
	- Digitaalse võimendi / vastuvõtja ühendamine.  $\bullet$
	- Analoogse stereosüsteemi ühendamine. H
- USB seadme ühendamine.  $\bullet$
- LAN võrgu ühendamine.  $\bullet$

### **Märkus**

- $\bullet$ Seadme tehnilised näitajad ja lubatud vooluvõimsus on toodud tüübiplaadile seadme põhja all.
- $\bullet$ Enne ühenduste sooritamist või muutmist veenduge, et kõik seadmed oleksid vooluvõrgust eemaldatud.

#### <mark>\*</mark> **Kasulikud nipid**

 $\bullet$ Seadme ühendamiseks televiisoriga on teil võimalik kasutada erinevat tüüpi ühendusi, vastavalt televiisori võimalustele. Parima võimaliku ühenduse väljaselgitamiseks on meie koduleheküljel toodud detailsed interaktiivsed juhised. Külastage www.connectivityguide.philips.com.

### **Heli- ja videokaablite ühendamine**

See osa kirjeldab Blu-ray kodukinosüsteemi ühendamist televiisoriga, et vaadata plaatide taasesitamist.

Sooritage televiisoriga parim võimalik videoühendus.

- **Valik 1:** Ühendage HDMI pesa kaudu (HDMI, DVI ning HDCP ühilduva televiisori puhul).  $\bullet$
- **Valik 2:** Ühendage komponentvideo pesa kaudu (hariliku või progressiivse skaneerimise funktsiooniga televiisori puhul). H
- **Valik 3:** Ühendage liitvideo (CVBS) pesa kaudu (hariliku televiisori puhul).  $\bullet$

### **Valik 1: Ühendage HDMI pesa kaudu**

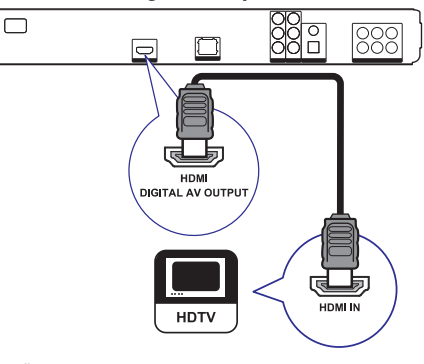

Ühendage selle süsteemi HDMI väljund **1. HDMI** kaabli abil televiisori HDMI sisendpesaga.

### **Märkus**

 $\bullet$ HDMI kaabel kuulub ainult mudeli BDP7300 komplekti.

### **... SEADETEREGULEERIMINE**

### **EasyLink funktsiooni seadistamine**

- **1.** Vajutage klahvile  $\mathbf \Theta$  .
- **2.** Valige menüüs **[Settings]** (seaded), seejärel vajutage klahvile **OK**.
- **3.** Valige menüüs **[EasyLink Setup]** (EasyLink funktsiooni seadistamine), seejärel vajutage klahvile $\blacktriangleright$ .

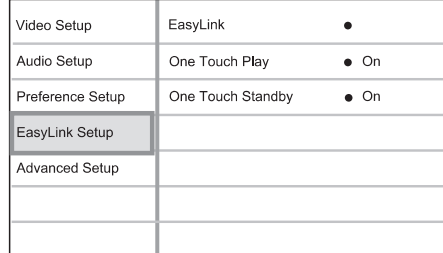

- **4.** Valige soovitud menüüvalik, seejärel vajutage klahvile **OK**.
- **5.** Määrake menüüvaliku väärtus ja vajutage klahvile **OK**.
	- liikumiseks vajutage klahvile **BACK**. Eelmisele menüütasemele tagasi  $\bullet$
	- Menüüst väliumiseks vaiutage klahvile  $\bullet$ .  $\bullet$

#### $\equiv$ **Märkus**

 $\bullet$ Menüüvalikute kirjeldused on toodud järgnevatel lehekülgedel.

### **[EasyLink]** (EasyLink funktsioon)

Teie Blu-ray plaadimängija toetab Philips EasyLink funktsiooni kasutamist, mis põhineb HDMI CEC (Consumer Electronics Control) protokollil. EasyLink funktsiooniga seadmeid, mis on ühendatud HDMI kaablitega, on võimalik ühiselt ühe kaugjuhtimispuldi abil juhtida.

- **[On]** (sees) EasyLink funktsiooni sisse lülitamine.  $\bullet$
- **[Off]** (väljas) -EasyLink funktsiooni välja lülitamine.  $\bullet$

### **[One Touch Play]** Taasesitamine ühe ( klahvivajutusega )

Kui te vajutate sellel seadmel klahvile **PLAY**, lülitub see sisse ja alustab plaadi taasesitamist (kui plaadiliugurisse on sisestatud videoplaat). Samal ajal lülitatakse sisse televiisor (kui sellel on olemas ühe klahvivajutuse funktsioon) ning valitakse sellel sobiv kanal.

- **[On]** (sees) Ühe klahvivajutusega taasesitamise funktsiooni sisse lülitamine.  $\bullet$
- **[Off]** (väljas) Ühe klahvivajutusega taasesitamise funktsiooni välja lülitamine.  $\bullet$

**[One Touch Standby]** Välja lülitamine ühe ( klahvivajutusega )

hoidke all klahvi **STANDBY** (lisaseadmed peavad Selle DVD mängija ja muude ühendatud HDMI CEC ühilduvate seadmete välja lülitamiseks vajutage ja toetama ühe klahvivajutusega välja lülitamise funktsiooni).

- **[On]** (sees) Ühe klahvivajutusega väljalülitamise funktsiooni sisse lülitamine.  $\bullet$
- **[Off]** (väljas) Seade vastab ainult oma komplekti kaugjuhtimispuldi väljalülitumise signaalile.  $\bullet$

### **Märkused**

- $\bullet$ Te peate HDMI CEC funktsiooni oma televiisoril ja muudel ühendatud lisaseadmetel sisse lülitama (vajadusel lugege lähemalt seadmete kasutusiuhenditest).
- $\bullet$ Philips ei garanteeri 100% ühilduvust kõigi HDMI CEC sobivate seadmetega.

## **... SEADETEREGULEERIMINE ... ÜHENDUSED**

#### **[Parental Control]** (lapsevanema kontroll)

Piirab lastele mittemõeldud plaatide vaatamist. See funktsioon toimib plaatidel, millele on lapsevanema kontrolli tase salvestatud.

Selle funktsiooni seadete muutmiseks sisestage kaugjuhtimispuldil oma parool või **'0000'**.

#### $\equiv$ **Märkused**

- $\bullet$ Määratust kõrgema eatasemega plaate ei taasesitata enne, kui sisestate oma 6 kohalise koodi.
- $\bullet$ Eatasemed võivad riigiti erineda. Kõigi plaatide taasesitamiseks valige menüüs **'8'**.
- $\bullet$ Mõned plaadid ei ole tasemetega kodeeritud, kuigi eatase on plaadi kaanele kirjutatud. Lapsevanema kontrolli funktsioon ei keela selliste plaatide taasesitamist.

### **[Change PIN]** (parooli muutmine)

Siin on teil võimalik määrata ja muuta parooli.

- 1) Sisestage **numbriklahvide** abil oma olemasolev parool.
- Kui te unustate oma parooli, sisestage '0000'.  $\bullet$
- 2) Sisestage uus parool reale.
- 3) Sisestage uuesti uus parool.
- 4) Menüüst väljumiseks valige menüüs **[Confirm]** (kinnitamine) ja vajutage klahvile **OK**.

### **[Screen Saver]** (ekraanisäästja)

Ekraanisäästja aitab kaitsta televiisori ekraani kahjustamise eest, hoides ära staatilise pildi püsimajäämist liiga pikaks ajaks.

- Valige see, kui soovite välja lülitada **[On]** televiisori ekraani, kui taasesitus on peatatud või katkestatud rohkemaks kui 10 minutiks.  $\bullet$
- Ekraanisäästja välja lülitamine. **[Off]** H

### **[Display Panel]** (ekraan)

Ereduse määramine Blu-ray plaadimängija ekraanile.

- **[Dim]** (tuhm) Ekraani tumedamaks muutmine.  $\bullet$
- (harilik) Hariliku valgustuse **[Normal]** määramine.  $\blacksquare$

#### **[Auto Standby]** (automaatne puhkerežiimi lülitamine)

Automaatselt puhkerežiimi lülitamise funktsiooni sisse või välja lülitamine. See on energia säästmise funktsioon.

- **[On]** (sees) Seadme automaatne puhkerežiimi lülitamine, kui 30 minuti jooksul ei ole sooritatud toiminguid (pausi- või stopprežiimis).  $\bullet$
- **[Off]** (väljas) Automaatse puhkerežiimi lülitamise funktsiooni välja lülitamine.  $\bullet$
- **[PBC]** (taasesituse kontrolli funktsioon)

Taasesituse kontrolli funktsioon on võimalik ainult VCD / SVCD plaatidel, millele see on eraldi salvestatud. See funktsioon võimaldab teil videoplaate taasesitada interaktiivselt, järgides ekraanil olevat menüüd.

- **[On]** (sees) Ekraanile kuvatakse sisukorramenüü, kui te sisestate plaadi.  $\bullet$
- (väljas) Menüüd ei kuvata ja plaadi **[Off]** taasesitamine algab peale esimesest pealkirjast.  $\bullet$

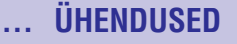

## $*$

- $\sim$ Kui televiisoril on olemas ainult DVI võimalus, sooritage ühendus läbi HDMI / DMI adapteri. Heli ühendamiseks peate kasutama helikaableid.
- $\bullet$ Teil on võimalik videoväljundit optimeerida. Vajutage korduvalt klahvile HDMI ja valige kõrgeim resolutsioon, mida televiisor toetab.
- $\bullet$ Parima video ja heli kvaliteedi saavutamiseks kasutage teise kategooria HDMI kaablit (High Speed HDMI kaabel).
- $\bullet$ Digitaalse BDVideo või DVD-videopildi taasesitamiseks HDMI ühenduse kaudu peavad kõik ühendatud seadmed (televiisor, mängija, vajadusel ka AV vastuvõtja / võimendi) toetama kopeerimiskaitse süsteemi HDCP (digitaalse sisu autorikaitse süsteem).
- $\bullet$ Need ühendused tagavad parima pildikvaliteedi.

**Valik 2: Ühendage komponentvideo pesa kaudu**

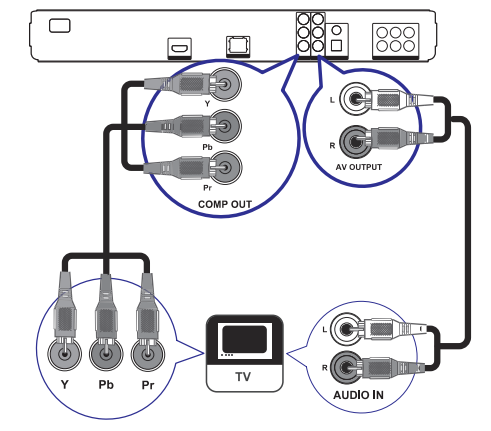

- **1.** Ühendage selle süsteemi **Y PB PR** väljund komponentvideokaabli abil (ei kuulu komplekti) televiisori komponentvideo (COMPONENT VIDEO) sisendpesaga.
- **2.** Kasutage helikaablit ja ühendage selle seadme **AUDIO L/R-AV OUTPUT** väljundpesad televiisori AUDIO sisendpesadega.

## **Kasulikud nipid Kasulikud nipid**

- $\bullet$ Televiisori komponentvideo sisendpesade tähistamiseks võidakse kasutada tähiseid: Y Pb / Cb Pr / Cr või YUV.
- H Need ühendused tagavad hea pildikvaliteedi.

### **Valik 3: Ühendage liitvideo (CVBS) pesa kaudu**

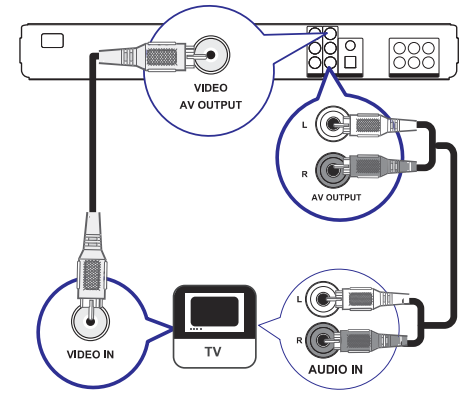

- **1.** Ühendage selle süsteemi VIDEO väljund liitvideokaabli abil televiisori video sisendpesaga.
- **2.** Kasutage helikaablit ja ühendage selle seadme **AUDIO L/R-AV OUTPUT** väljundpesad televiisori AUDIO sisendpesadega.

## **Kasulikud nipid**

- H Videosisendpesad televiisoril võivad olla tähistatud: A/V IN, VIDEO IN, COMPOSITE või BASEBAND.
- $\bullet$ Need ühendused tagavad hariliku pildikvaliteedi.

## **... ÜHENDUSED**

### **Heli suunamine teistele seadmetele**

Helikvaliteedi parandamiseks on teil võimalik selle Blu-ray plaadimängija heli suunata ka teistele seadmetele ning nautida seda teiste seadmete kõlarite kaudu.

### **Multikanalilise vastuvõtja ühendamine**

### **(ainult mudeli BDP7300 puhul)**

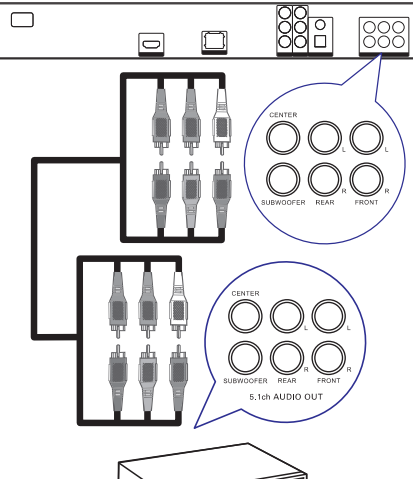

**1.** Kasutage 5.1-kanalilisi helikaableid (ei kuulu komplekti) ja ühendage selle seadme **5.1CH** pesad vastavatesse **AUDIO OUTPUT AUDIO** sisendpesadesse lisaseadmel.

#### ⋇ **Kasulikud nipid**

• Kõlarite heliväljundi optimeerimisest lugege lähemalt peatükist "Seadete muutmine" ([Audio Setup] (heliseaded) > [Speaker Setup] (kõlariseaded) ).

### **Digitaalse võimendi / vastuvõtja ühendamine**

**Ühendamine koaksiaalse pesa kaudu**

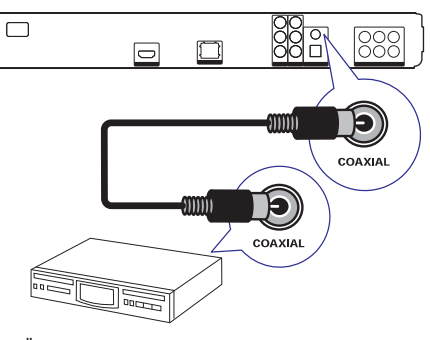

**1.** Ühendage selle süsteemi **COAXIAL** pesa koaksiaalse kaabli abil (ei kuulu komplekti) ühendatava lisaseadme COAXIAL/DIGITAL pesaga.

#### **Ühendamine optilise pesa kaudu (ainult mudeli BDP7300 puhul)**

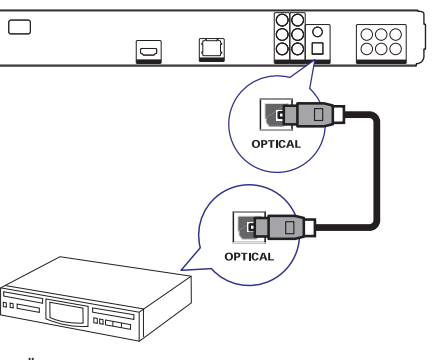

**1.** Ühendage selle süsteemi **OPTICAL** pesa optilise kaabli abil (ei kuulu komplekti) ühendatava lisaseadme OPTICAL/DIGITAL pesaga.

### **... SEADETEREGULEERIMINE**

#### **[Speaker Setup]** (kõlariseaded)

 $\sim$ 

Ruumheli optimeerimine ühendatud kõlarite tarbeks (ainult mudelil BDP7300)

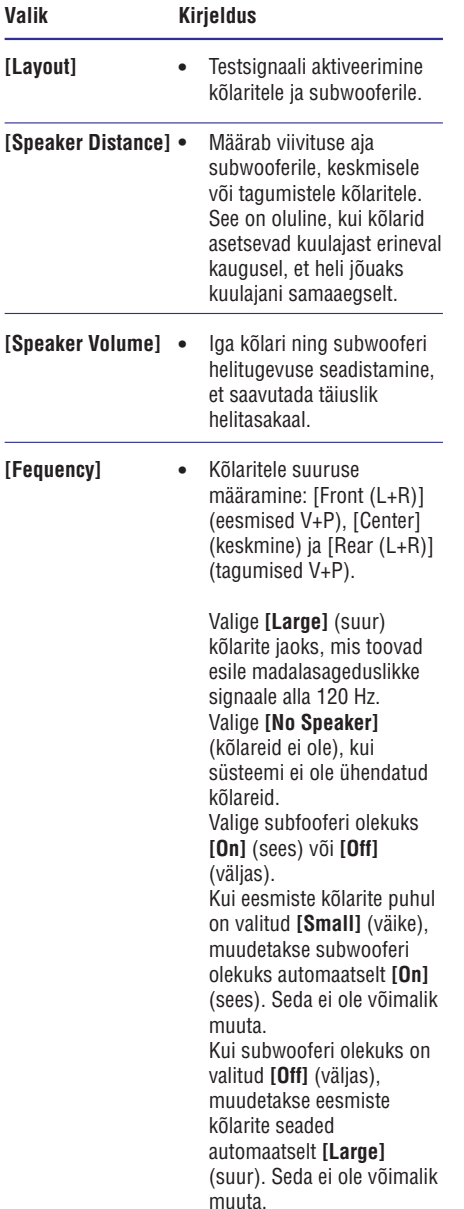

#### $\ast$ **Kasulikud nipid**

- $\bullet$ Kui te reguleerite helitaset, tuuakse kõlaritest kuuldavale testsignaal.
- $\bullet$ Iga 30 cm kohta kuulaja ja kõlari vahel peaks viivituseks määrama 1 ms.

### **Eelistuste seadistamine**

- **1.** Vajutage klahvile  $\bullet$  .
- **2.** Valige menüüs **[Settings]** (seaded), seejärel vajutage klahvile **OK**.

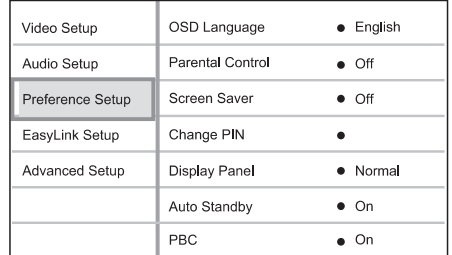

- **3.** Valige menüüs **[Preference Setup]** (eelistuste seaded), seejärel vajutage klahvile  $\blacktriangleright$ .
- Valige soovitud menüüvalik, seejärel vajutage **4.** klahvile **OK**.
- Määrake menüüvaliku väärtus ja vajutage **5.** klahvile **OK**.
	- Eelmisele menüütasemele tagasi H liikumiseks vajutage klahvile **BACK**.
	- $\bullet$  Menüüst väljumiseks vajutage klahvile  $\mathbf \Theta$  .

#### $\equiv$ **Märkus**

 $\bullet$   $\;$  Menüüvalikute kirjeldused on toodud järgnevatel lehekülgedel.

**[OSD Language]** (ekraanimenüü keel) Ekraanimenüü keele valimine.

#### $\equiv$ **Märkus**

 $\bullet$  Kui olete selle süsteemi ühendanud HDMI CEC sobituva televiisoriga HDMI kaabli abil, valitakse seadmele automaatselt sama menüükeel nagu televiisoril.

### **... SEADETEREGULEERIMINE**

### **Heli seadistamine**

- **1.** Vajutage klahvile  $\mathbf \Theta$  .
- **2.** Valige menüüs **[Settings]** (seaded), seejärel vajutage klahvile **OK**.
- **3.** Valige menüüs **[Audio Setup]** (heliseaded), seejärel vajutage klahvile $\blacktriangleright$ .

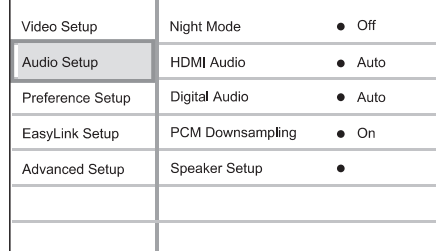

- **4.** Valige soovitud menüüvalik, seejärel vajutage klahvile **OK**.
- **5.** Määrake menüüvaliku väärtus ja vajutage klahvile **OK**.
	- liikumiseks vajutage klahvile **BACK**. Eelmisele menüütasemele tagasi H
	- Menüüst väliumiseks vaiutage klahvile  $\mathbf \Theta$  .  $\bullet$

### **Märkus**

 $\bullet$ Menüüvalikute kirjeldused on toodud järgnevatel lehekülgedel.

### **[Night Mode]** (öörežiim)

Muudab valjud helitoonid pehmemaks ja vaiksed helitoonid valjemaks, nii et teil on võimalik kuulata muusikat ilma teisi häirimata.

- **[Auto]** Sobib palade puhul, mis on Dolby True HD helirežiimis.  $\bullet$
- **[On]** Vaikseks kuulamiseks öösel.  $\bullet$
- **[Off]** Täiemõõduline ruumheli.  $\bullet$

### **Märkus**

 $\bullet$ Toimib ainult Dolby helirežiimis kodeeritud DVD plaatide ja BD-Videoplaatide puhul.

#### **[HDMI Audio]** (HDMI heli)

Määrake menüüs HDMI heliväljund, kui te kasutate televiisori ja DVD kodukinosüsteemi ühendamiseks HDMI kaablit.

- **[Bitstream]** (bitivoog) Parima võimaliku HD heli valimine (ainult HD sobituva vastuvõtja kaudu).  $\bullet$
- **[Auto]** (automaatne) Parima võimaliku heliformaadi tuvastamine ja valimine automaatselt.  $\bullet$

#### **[Digital Audio]** (digitaalne heli)

Heliformaadi määramine DIGITAL OUT (koaksiaalne / optiline) pesa kaudu edastatavale heliväljundile.

- **[Auto]** (automaatne) Parima võimaliku heliformaadi tuvastamine ja valimine automaatselt.  $\bullet$
- **[PCM]** Ühendatud heliseade ei toeta multikanalilist formaati. Heli muudetakse kahekanaliliseks.  $\bullet$
- **[Bitstream]** (bitivoog) Parima võimaliku HD heli valimine (ainult HD sobituva vastuvõtja kaudu). H

### **Märkused**

- $\bullet$ Veenduge, et plaat ja ühendatud heliseade (võimendi / vastuvõtja) toetaks valitud heliformaati.
- $\bullet$ Kui te valite seade **[Bitstream]**, vaigistatakse interaktiivne heli BD plaadilt ning pilt pildis funktsioonilt.

### **[PCM Downsampling]** (PCM muutmine)

**DIGITAL OUT** (koaksiaalne / optiline) pesa kaudu edastatavale PCM heliväljundile sämplingumäära määramine

- **[On]** (sees) PCM heli muudetakse sämplingumääraga 48 kHz.  $\bullet$
- **[Off]** (väljas) LPCM režiimis ilma kopeerimiskaitseta salvestatud BD ja DVD plaatide kahekanaliline heliväljund sämplingumääraga kuni 96 kHz muudetakse LPCM signaaliks, ilma üleminekuta.  $\bullet$

# **... ÜHENDUSED**

### **Analoogse stereosüsteemi ühendamine**

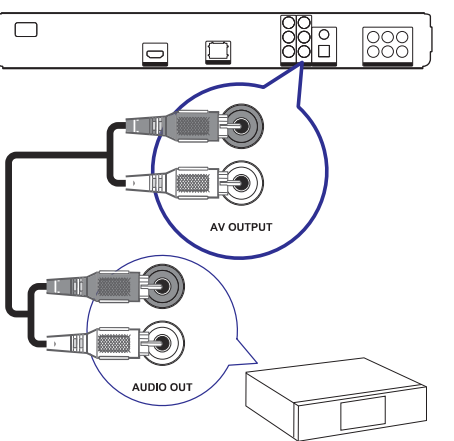

**1.** Kasutage helikaablit ja ühendage selle seadme televiisori **AUDIO** sisendpesadega. AUDIO L/R-AV OUTPUT väljundpesad

### **USB mäluseadme ühendamine**

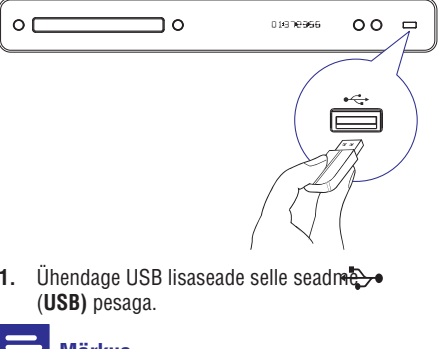

### **Märkus**

- $\bullet$ Selle seadme abil on võimalik taasesitada ainult MP3, , WMA/WMV9, DivX (Ultra) ning JPEG formaadis faile.
- $\bullet$ Menüüsse sisenemiseks ning funktsioonide valimiseks vajutage klahvile **HOME** ja valige menüüs **[USB]**.

### **LAN võrgu ühendamine**

Teil on võimalik ühendada seda seadet ka sidevõrku, et saaksite sooritada tarkvarauuendusi ja nautida BD-Live rakendusi.

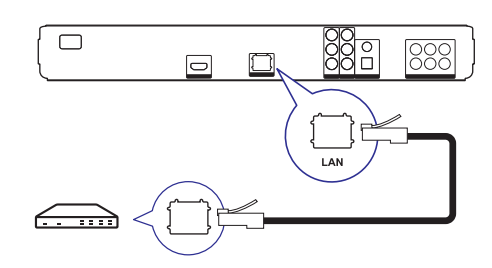

**1.** Kasutage võrgukaablit (ei kuulu komplekti) ja ühendage selle seadme **LAN** pesa lairibamodemi või -ruuteri LAN pesaga.

#### $\equiv$ **Märkus**

 $\bullet$ Mõned ruuterid või teenusepakkujad võivad takistada ligipääsu Philips veebilehtedele. Kui teil ei ole võimalik Philips leheküljele ligi pääseda, võtke ühendust oma teenusepakkujaga.

### **... ÜHENDUSED**

### **Vooljuhtme ühendamine**

### **Hoiatus!**

- Seadme rikkumise oht! Veenduge, et vooluvõrgu elektripinge vastaks seadme tagaküljele või alla trükitud elektripingele.
- **1.** Ühendage seadme voolujuhu vooluvõrku alles peale seda, kui kõik muud ühendused on sooritatud.

 $\mapsto$ Seade on nüüd kasutamiseks valmis.

### **... SEADETEREGULEERIMINE**

#### **[HDMI Video]**

Valige sobiv videoresolutsioon, mis on ühilduv teie televiisori kuvamisvõimega.

- **[Auto]** See funktsioon määrab automaatselt kindlaks ja valib parima toetatud videoresolutsiooni.
- Valitakse algne videoresolutsioon. **[Native]**  $\bullet$
- **[1080p], [1080p/24Hz] –** Televiisorile sobivaima videoresolutsiooni valimine käsitsi. Lugege lähemalt televiisori kasutusjuhendist.  $\bullet$ **[480i/576i], [480p/576p], [720p], [1080i],**

### $\equiv$

 $\bullet$  – Kui valitud seaded ei sobi televiisori seadetega, kuvatakse tühi ekraanipilt. Oodake 15 sekundit, kuni toimub automaatne taastus, või vajutage korduvalt klahvile **HDMI**, et taastada pilt.

#### **[HDMI Deep Color]** (HDMI sügavad värvid)

Seda funktsiooni on võimalik valida ainult siis, kui olete oma süsteemi televiisoriga ühendanud HDMI kaabli abil ning kui ühendatud televiisor toetab sügavate värvide funktsiooni.

- Lülitatakse sisse automaatselt, kui H **[Auto]** ühendatud televiisor toetab HDMI sügavate värvide funktsiooni.
- Võimalik nautida üle miljardi erineva **[On]** värvitooni, kui televiisor toetab sügavate värvide funktsiooni. Väljundiks on 12-bitised värvid, mid vähendavad isoheeliat.  $\bullet$
- väljund on harilikus 8-bitilises **[Off]** värviformaadis.  $\bullet$

#### **[Component Video]** (komponentvideo)

Valige soovitud komponentvideoväljundi resolutsioon, mis on ühilduv teie televiisori kuvamisvõimega.

– **[480i/576i], [480p/576p], [720p], [1080i]** Televiisorile sobivaima videoresolutsiooni valimine käsitsi. Lugege lähemalt televiisori kasutusjuhendist.  $\bullet$ 

#### $\equiv$ **Märkus**

 $\bullet$  – Kui valitud seaded ei sobi televiisori seadetega, kuvatakse tühi ekraanipilt. Oodake 15 sekundit, kuni toimub automaatne taastus.

### **[Picture Settings]** (Pildiseaded)

Siin on teil võimalik valida eelseadistatud pildi värviseadete vahel.

- **[Standard]** Algne värviseadistus.
- **[Vivid]** Ere värviseadistus.  $\bullet$
- Soojatooniline värviseadistus. **[Cool]**  $\bullet$
- **[Action]** Terav värviseadistus. See küllastab tumedates toonides detaile, ideaalne action filmide vaatamiseks.  $\bullet$
- **[Animation]** Kontrastsed värviseaded. Parimad seaded joonisfilmide vaatamiseks.  $\bullet$

# **[Black Level]** (musta tase) **Märkus**

Musta värvikontrastsuse parandamine.

- **[Normal] –** Harilik musta värvi tase.  $\bullet$
- **[Enhanced]** Rikastatud musta värvi tase.  $\bullet$

### **6. SEADETEREGULEERIMINE 4. ALUSTAMINE**

Selles osas kirjeldatakse seadistusmenüü valikuid. Menüüvalikute kirjeldused on toodud järgmistel lehekülgedel.

### **Video seadistamine**

- **1.** Vajutage klahvile  $\mathbf \Theta$  .
- **2.** Valige menüüs **[Settings]** (seaded), seejärel vajutage klahvile **OK**.
- **3.** Valige menüüs **[Video Setup]** (video seaded), seejärel vajutage klahvile $\blacktriangleright$ .

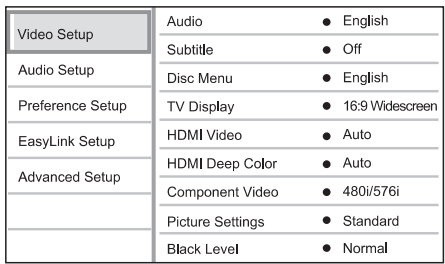

- Valige soovitud menüüvalik, seejärel vajutage **4.** klahvile **OK**.
- Määrake menüüvaliku väärtus ja vajutage **5.** klahvile **OK**.
	- Eelmisele menüütasemele tagasi liikumiseks vajutage klahvile **BACK**.  $\bullet$
	- Menüüst väljumiseks vajutage klahvile  $\bullet$ .  $\bullet$

#### $\equiv$ **Märkus**

 $\bullet$ Menüüvalikute kirjeldused on toodud järgnevatel lehekülgedel.

#### **[Audio]** (heli)

Vaikimisi heli keele valimine plaadi taasesitamiseks.

### **[Subtitle]** (subtiitrid)

Vaikimisi subtiitrite keele valimine plaadi taasesitamiseks.

#### **[Disc Menu]** (plaadimenüü)

Vaikimise keele valimine plaadimenüü jaoks.

### **Märkus**

- $\bullet$ Kui valitud keelt ei ole plaadil saadaval, kasutatakse plaadi enda vaikimisi keelt.
- $\bullet$ Mõnede plaatide puhul on subtiitrite ja heli keelt võimalik muuta ainult plaadimenüüst.

### **[TV Display]** (televiisori ekraan)

Siin on teil võimalik valida oma televiisoriekraanile soovitud formaat.

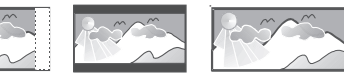

- 4:3 Pan Scan (PS) 4:3 Letter Box (LB) 16:9 (Wide Screen)
- **[4:3 Pan Scan] –** Hariliku 4:3 ekraaniga televiisori jaoks. Täiskõrguses pilt, millelt on küljed kärbitud.  $\bullet$
- **[4:3 Letter Box] –** Hariliku 4:3 ekraaniga televiisori jaoks. Laiekraan-formaadis pilt mustade ribadega üleval ja all.  $\bullet$
- **[16:9 Widescreen]** Laiekraan televiisoritele (külgede suhtarv 16:9).  $\bullet$

### **Patareide sisestamine kaugjuhtimispulti**

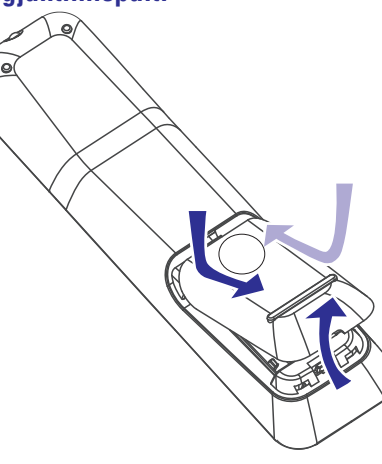

- **1.** Patareikarbi kaane avamiseks vajutage klemmile.
- **2.** Sisestage patareipessa kaks AAA tüüpi patareid patareid vastaks märgitud polaarsustele (**+** -). (kuuluvad komplekti). Jälgige, et sisestatud
- **3.** Sulgege patareikarbi kaas.

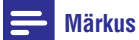

- $\bullet$ Ärge kasutage koos eri tüüpi patareisid (uus ja vana, süsinik ja alkaline).
- $\ddot{\phantom{1}}$ Eemaldage patareid, kui need on tühjaks saanud või kui te ei plaani kaugjuhtimispulti pikema aja jooksul kasutada.
- $\bullet$ Patareid sisaldavad keemilisi koostisosi, ärge hävitage patareisid hariliku majapidamisprügi hulgas. Harilikult asub see kanal väikseima ja

### **Menüüs liikumine**

- **1.** Suunake kaugjuhtimispult peaseadme infrapunasensori suunas ja vajutage soovitud funktsiooni klahvile.
- **2.** Järgmiste kaugjuhtimispuldi klahvide abil on teil võimalik ekraanimenüüdes liikuda.

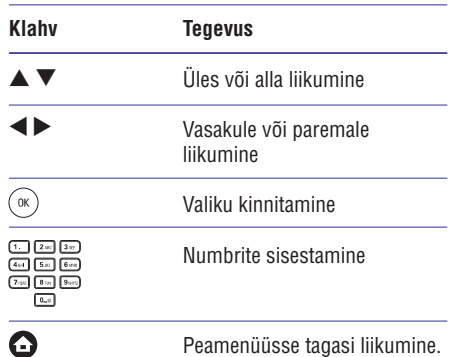

### **Sobiva kanali leidmine**

- **1.** Seadme sisselülitamiseks vajutage klahvile  $\circlearrowleft$ .
- **2.** Lülitage sisse televiisor ja valige õige video-in kanal.
	- Võite valida oma televiisori kõige kaugema H kanali, seejärel liikuda kanalivaliku klahvidega, kuni leiate Philips kanali või peamenüü.
	- Võite oma televiisori kaugjuhtimispuldil vajutada korduvalt **SOURCE** klahvile.  $\bullet$

#### ⋇ **Kasulikud nipid**

 $\bullet$ suurima kanali vahel ja selle märgistus võib olla FRONT, A/V IN, VIDEO, HDMI jne. Korrektse sisendi valimisest televiisoril lugege lähemalt oma televiisori kasutusjuhendist.

### **... ALUSTAMINE**

### **Peamenüü kasutamine**

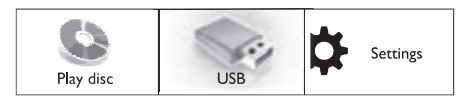

- **1.** Vajutage klahvile SYMBOL (Home Menu).
	- **[Play Disc]** . Plaadi taasesitamiseks valige menüüs H
	- sirvimiseks valige menüüs **[USB]**. USB mäluseadmele salvestatud info  $\bullet$
	- **[Settings]** . Seadete muutmiseks valige menüüs  $\bullet$

### **Menüükeele valimine**

### **Märkus**

- $\bullet$ Selles punktis kirjeldatud tegevused võite jätta vahele, kui olete oma DVD kodukinosüsteemi ühendanud HDMI CEC ühilduva televiisoriga. Sellisel juhul valitakse DVD mängijale televiisori menüükeel.
- **1.** Valige peamenüüs **[Settings]** (seaded) ja vajutage klahvile **OK**.
- **2.** Valige menüüs [**Preference Setup**] (eelistusete seadistamine), seejärel vajutage klahvile  $\blacktriangleright$ .
- **3.** Valige menüüs [**OSD Language**] (ekraanimenüü keel), seejärel vajutage klahvile  $\blacktriangleright$ .

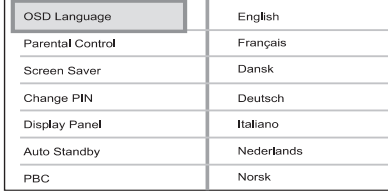

- Erinevates riikides on võimalikud keelevalikud erinevad ja ei pruugi kokku langeda pildiga selles kasutusjuhendis.  $\bullet$
- **4.** Soovitud keele valimiseks kasutage klahve ▲  $\blacktriangledown$ , seejärel vajutage kinnitamiseks klahvile  $\bm{\mathsf{OK}}$ .

### **Kasulikud nipid**

 $\bullet$ Vaikimisi seatud keele valimisest DVD plaadi heli ja plaadimenüü jaoks lugege lähemalt peatükist 'Seadete muutmine' > <sup>&</sup>gt; ). **[Video Setup] [Disc Menu]**

### **Võrgu seadistamine**

Järgmistes punktides kirjeldatakse, kuidas seadistada selle seadme võrguühendus, et saaksite sooritada tarkvarauuendusi ja nautida BD-Live rakendusi.

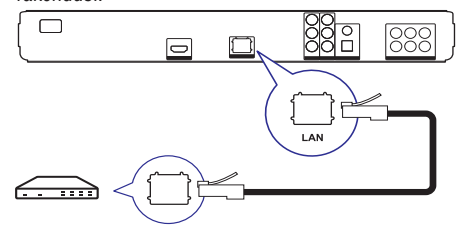

- **1.** Ühendage Blu-ray plaadimängija lairibamodemi või -ruuteriga. Veenduge, et võrgukaabel oleks korralikult ühendatud ja et ruuter oleks sisse lülitatud.
- **2.** Valige peamenüüs **[Settings]** (seaded) ja vajutage klahvile **OK**.
- **3.** Valige menüüs **[Advanced Setup]** (eriseadete seadistamine), seejärel vajutage klahvile  $\blacktriangleright$ .
- **4.** Valige menüüs [**Network**] (sidevõrk), seejärel vajutage klahvile **OK**.
- **5.** Valige menüüs **[Next]** (järgmine), seejärel vajutage klahvile **OK**.
	- Blu-ray plaadimängija hakkab otsima võrguühendust.  $\mapsto$
- valige menüüs **[Retry]** (uuesti proovimine) ja vajutage taasühendamiseks klahvile **OK**. Kui võrguühendust ei õnnestu saavutada,  $\bullet$
- **6.** Kui teie seade tuvastab võrguühenduse, määratakse selle IP aadress automaatselt.
	- **[Retry]** (uuesti proovimine) ja vajutage IP aadressi määramiseks klahvile **OK**. Kui IP aadressi ei määrata, valige menüüs  $\bullet$
- **7.** Lõpetamiseks valige menüüs **[Finish]** klahvile **OK**. (lõpetamine) ja vajutage menüüst väljumiseks

### **Märkus**

H

- See seade ei toeta ristkaablite kasutamist.
- $\bullet$ BD-Live informatsiooni laadimine internetist võib võtta päris palju aega, sõltuvalt failisuurusest ja internetiühenduse kiirusest.

### **... TAASESITAMINE**

### **Slaidiesituse intervalli ja animatsiooni valimine**

- **1.** Vajutage taasesitamise ajal klahvile **OPTIONS**.
- Ekraanile kuvatakse taasesitusvalikute menüü.  $\mapsto$
- **2.** Valige menüüs **[Duration per slide]** (ühe slaidi kestus), seejärel vajutage klahvile **OK**.
- **3.** Valige ühe slaidi kuvamise aeg, seejärel vajutage klahvile **OK**.
- **4.** Valige menüüs **[Slide Animation]** (slaidi animatsioon), seejärel vajutage klahvile **OK**.
- **5.** Valige soovitud slaidide vahetamise animatsioon, seejärel vajutage klahvile **OK**.

#### **Piltide ja muusika taasesitamine samaaegselt**

Teil on võimalik taasesitada pilte ja muusikafaile samal ajal, nii et piltide vaheldumist ekraanil saadab muusika. MP3 / WMA muusikafailid ning JPEG pildifailid peavad olema salvestatud samale plaadile või USB mäluseadmele.

- **1.** Alustage MP3 / WMA muusikafailide taasesitamist.
- **2.** Peamenüüsse tagasi pöördumiseks vajutage klahvile **BACK**.
- **3.** Valige soovitud pildifailide kaust / album ja vajutage selle kuvamiseks klahvile **OK**.
	- Algab slaidiesitus, mis kestab kuni albumi / kausta lõpuni. ←
	- Heli taasesitatakse kuni plaadi lõpuni.  $\mapsto$
	- Slaidiesituse peatamiseks vajutage klahvile  $\bullet$ P
	- Muusika taasesitamise peatamiseks vajutage uuesti klahvile  $\blacksquare$ .  $\bullet$

### **Taasesitamine USB lisaseadmelt**

Selle seadmega on võimalik taasesitada MP3, WMA/WMV, DivX (Ultra) ning JPFG faile, mis on salvestatud järgmistele andmekandjatele:

- flash mäluseade  $\bullet$
- mälukaardilugeja  $\bullet$
- väline kõvaketas (vajalik vooluühendus)  $\bullet$
- digitaalne kaamera  $\bullet$

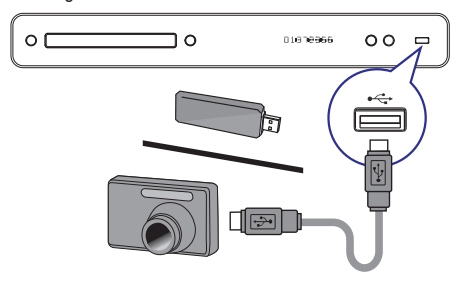

- **1.** Ühendage seadme  $\rightarrow$  (USB) pessa USB mäluseade.
- **2.** Vajutage klahvile  $\bullet$  , valige menüüs [**USB**], seejärel vajutage klahvile **OK**.
	- Ekraanile kuvatakse sisukorra menüü. 9
- **3.** Valige soovitud fail ja vajutage klahvile  $\blacktriangleright$ .
	- $\mapsto$  Lisainformatsiooni saamiseks lugege lähemalt peatükke 'Muusika taasesitamine. Piltide taasesitamine. Video taasesitamine.'
	- Taasesitamise lõpetamiseks vajutage klahvile või eemaldage USB seade USB P pesast.  $\bullet$

### **Kasulikud nipid**

- $\bullet$ Kui mäluseade ei mahu USB ühenduspessa, peate seadme ühendamisel kasutama kaablit.
- $\bullet$ Selle seadme abil ei ole võimalik sirvida informatsiooni, mille kuvamiseks digitaalsest kaamerast on vaja kasutada PTP protokolli või eraldi programmi.
- $\bullet$   $\;$  NTFS (New Technology File System) andmeformaati ei toetata.

### **... TAASESITAMINE ... ALUSTAMINE**

### **Pildifailide taasesitamine**

### **Piltide taasesitamine slaidiesitusena**

Selle seadme abil on võimalik taasesitada JPEG pildifaile (faililaiendiga .jpeg või .jpg).

- Sisestage plaadiliugurisse plaat või ühendage **1.** USB mäluseade, millele on salvestatud JPEG pildifailid.
- Vajutage klahvile , valige menüüs **2. [Play** (plaadi taasesitamine) või (USB **Disc] [USB]** mäluseade), seejärel vajutage klahvile **OK**. Ekraanile kuvatakse plaadi  $\mapsto$ 
	- sisukorramenüü.
- **3.** Valige soovitud kaust / album seejärel vajutage klahvile **OK**.
	- Kausta salvestatud piltide eelvaatamiseks vajutage klahvile **INFO**.  $\bullet$
	- $\bullet$  Eelmisele / järgmisele leheküljele liikumiseks kasutage nooleklahve.
	- Ainult valitud pildifaili kuvamiseks ning slaidiesituse alustamiseks vajutage klahvile . **OK**  $\bullet$
- **4.** Slaidiesituse alustamiseks vajutage klahvile ▶.

### **Märkused**

- $\bullet$ Plaadi sisu kuvamiseks võib kuluda päris pikk aeg, eriti kui plaadile / USB mäluseadmele on salvestatud palju palasid / pilte.
- $\bullet$ Selle seadme abil on võimalik kuvada digikaameratest pärit pilte ainult sel juhul, kui need on JPEG-EXIF formaadis. Seda formaati kasutavad enamus digitaalseid kaameraid. Motion JPEG ning muudes formaatides pilte ei ole võimalik kuvada, samuti ei ole võimalik taasesitada piltidega seostuvaid heliklippe.
- $\bullet$ Kui failide koguarv või nende suurus ületab lubatud määra, ei ole neid võimalik taasesitada.

### **Funktsioonid taasesitamisel**

- Alustage slaidiesituse taasesitamist. **1.**
- Kaugjuhtimispuldi abil on teil võimalik **2.** taasesitamisel funktsioone valida.

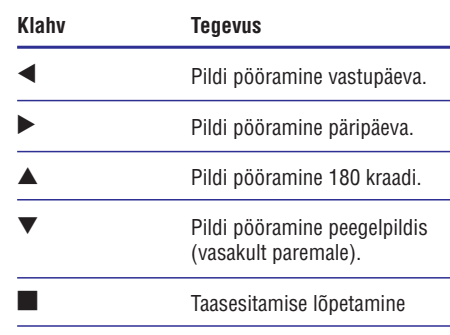

### **Märkus**

 $\bullet$ Kõigi plaatide puhul ei pruugi kõik funktsioonid toimida.

### **Philips EasyLink funktsiooni kasutamine**

Teie Blu-ray plaadimängija toetab Philips EasyLink funktsiooni kasutamist, mis põhineb HDMI CEC (Consumer Electronics Control) protokollil. EasyLink funktsiooniga seadmeid, mis on

**iku**atud HDMI kaablitega, on võimalik ühiselt ühe **kaugi kaugi kaugi kaugi kaugi kaugi kaugi kaugi kaugi kaugi kaugi kaugi kaugi kaugi kaugi kaugi kaugi kaugi k** 

### **Märkus**

- Philips ei garanteeri 100% ühilduvust kõigi HDMI CEC sobivate seadmetega.
- Lülitage HDMI CEC funktsioon oma televiisoril **1.** ja muudel ühendatud lisaseadmetel sisse (vajadusel lugege lähemalt seadmete kasutusjuhenditest).
- Nüüd võite kasutada EasyLink funktsioone. **2.**

### **EasyLink**

Kõikide EasyLink funktsioonide sisse ja välja lülitamine.

### **Taasesitamine ühe klahvivajutusega**

Kui te vajutate sellel seadmel klahvile **PLAY**, lülitub see sisse ja alustab plaadi taasesitamist (kui plaadiliugurisse on sisestatud videoplaat). Samal ajal lülitatakse sisse televiisor ning valitakse sellel sobiv kanal.

### **Välja lülitamine ühe klahvivajutusega**

Selle DVD mängija ja muude ühendatud HDMI CEC ühilduvate seadmete välja lülitamiseks vajutage klahvile **STANDBY** (lisaseadmed peavad toetama ühe klahvivajutusega välja lülitamise funktsiooni).

## **5. TAASESITAMINE**

### **Plaatide taasesitamine**

### **Ettevaatust!**

- $\bullet$ Ärge asetage kunagi plaadiliugurisse kõrvalisi esemeid.
- $\bullet$ Ärge puutuge plaadipesa sees olevat läätse.
- **1.** Plaadiliuguri avamiseks vajutage klahvile  $\triangle$ .
- **2.** Sisestage plaat kirjaga ülespoole.
	- $\bullet$  Kahepoolsete plaatide puhul asetage ülespoole see külg, mida soovite esitada.
- **3.** Plaadiliuguri sulgemiseks vajutage uuesti klahvile  $\triangle$ .
	- Plaadi taasesitamiseks televiisoriekraanil lülitage televiisor sobivale kanalile.  $\bullet$
	- Taasesitamise lõpetamiseks vajutage klahvile  $\blacksquare$ .  $\bullet$

### **Märkus**

- $\bullet$ Taasesitamiseks sobivate plaatide nimekiri on toodud kasutusjuhendi lõpus peatükis "Toote tehnilised andmed" <sup>&</sup>gt; "Taasesitamiseks sobivad andmekandjad".
- $\bullet$ Kui ekraanile kuvatakse koodi sisestamise menüü, tuleb teil sisestada 6-kohaline kood, enne kui plaati on võimalik taasesitada. Lugege lähemalt peatükist "Seadete muutmine" <sup>&</sup>gt; "Eelistuste seadistamine" > [Parental Control] (lapsevanemakontroll).
- $\bullet$ Kui plaadi taasesitamine on peatunud rohkem kui 10 minutiks, lülitub automaatselt sisse ekraanisäästja. Ekraanisäästja välja lülitamiseks vajutage suvalisele klahvile.
- $\bullet$ Kui 30 minuti jooksul peale plaadi taasesitamise lõppemist ei vajutata ühelegi klahvile, lülitub see seade automaatselt puhkerežiimi.

### **Informatsioon plaadi sisu kohta**

Plaadil on info enamasti jagatud sektsioonidesse või kaustadesse (pealkirjade / failide grupid) nagu näidatud järgmisel joonisel.

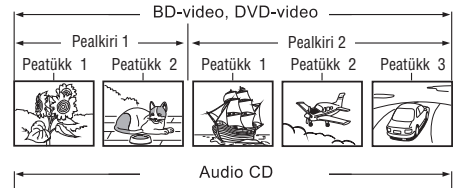

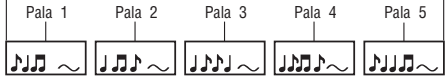

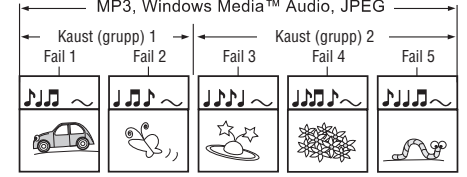

- 'Folders' (kaustad) tähistab failide gruppi.  $\bullet$
- 'Tracks' (palad) tähistab audio CD plaadile salvestatud muusikapalu.  $\bullet$
- 'Files' (failid) tähistab faile, mis on salvestatud MP3, Windows Media™ Audio/Video, või JPEG failiformaadis.  $\bullet$

### **... TAASESITAMINE**

### **Muusika taasesitamine**

### **Pala funktsioonid**

- **1.** Alustage valituid pala taasesitamist.
- **2.** Pala funktsioonide juhtimiseks kasutage kaugjuhtimispulti.

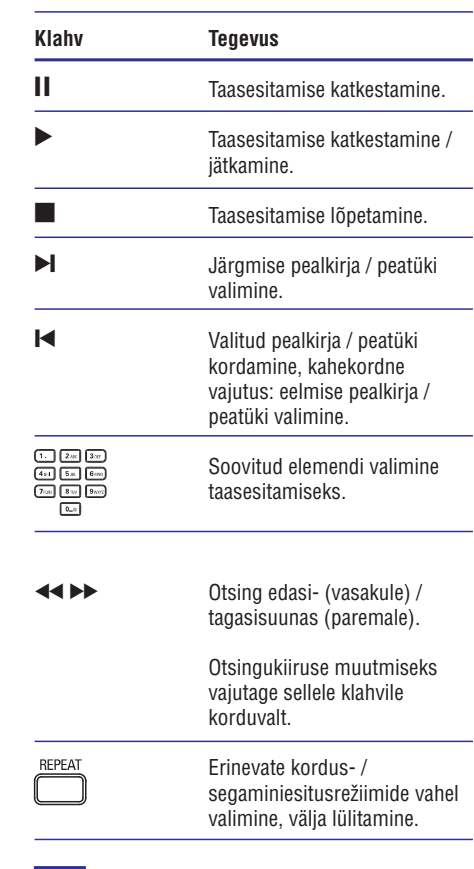

### **Märkus**

 $\bullet$ Mõnede muusikaplaatide puhul võib taasesitamine alata peale sealt, kus see viimasel korral lõpetati. Plaadi taasesitamiseks algusest peale vajutage klahvile **OK**.

### **MP3 / WMA failide taasesitamine**

MP3 / WMA tüüpi failid on kokkupakitud helifailid (faililaienditega .mp3 või .wma).

- **1.** Sisestage plaadiliugurisse plaat või ühendage USB mäluseade, millele on salvestatud MP3 / WMA muusikafailid.
- **2.** Vajutage klahvile **⊙** , valige menüüs **[Play Disc] [USB]** (plaadi taasesitamine) või (USB mäluseade), seejärel vajutage klahvile **OK**.  $\mapsto$  Ekraanile kuvatakse plaadi
	- sisukorramenüü.
- **3.** Valige soovitud kaust seejärel vajutage klahvile **OK** .
- **4.** Valige soovitud pala, seejärel vajutage klahvile  $\blacktriangleright$ 
	- vajutage klahvile **BACK**. Peamenüüsse tagasi pöördumiseks  $\bullet$

### **Märkus**

- $\bullet$  Kui plaadile on salvestatus mitu salvestussessiooni, taasesitatakse ainult esimene sessioon.
- $\sim$ Selle seadme abil ei ole võimalik taasesitada MP3PRO heliformaadis faile.
- $\bullet$ Kui MP3 faili või albumi nimi (ID3 tähis) sisaldab spetsiaalseid tähemärke, võib juhtuda, et neid ei kuvata õigesti, kuna süsteem ei tunne neid ära.
- $\bullet$ Mõned WMA failid on kopeerimise vastu kaitstud DRM süsteemi abil. Selliseid faile ei ole selle seadme abil võimalik taasesitada.
- $\bullet$ Kui failide koguarv või nende suurus ületab lubatud määra, ei ole neid võimalik taasesitada.

### **... TAASESITAMINE**

#### **BD-Live taasesitamine**

(toimib ainult BD-videoplaatidel, millel on BD Live võimaldatud)

Teil on võimalik internetist alla laadida plaadikohta käivat lisainformatsiooni (filmitreiler, subtiitrid jne) ning salvestada selle seadme sisemisele mälule või USB mäluseadmele. Mõningaid videoformaate on võimalik taasesitada juba allalaadimise ajal.

Kui te taasesitate BD-Live funktsiooni toetavaid plaate, saadetakse mängija või plaadi ID interneti kaudu sisu haldajale. Erinevate plaatide jaoks pakutavad teenused võivad erineda.

#### $\equiv$ **Märkus**

 $\bullet$ Selleks, et võimaldada ühendamist BD Live kanaliga mudelil BDP500, tuleb teil ühendada seadmega USB mäluseade. Oleks hea, kui USB mäluseadmele ei oleks andmeid salvestatud (või oleks seal vähemalt 1 GB vaba mäluruumi).

#### **DivX® videoplaatide taasesitamine**

DivX video on digitaalne videoformaat, mis säilitab kõrge kvaliteedi ka kõrge kokkupakkimismäära juures. Selle seadme abil on võimalik taasesitada DivX videofaile.

- **1.** Sisestage plaadiliugurisse DivX failidega plaat või ühendage USB mäluseade.
- Vajutage klahvile SYMBOL, valige menüüs **2.** (plaadi taasesitamine) või **[Play Disc] [USB]** (USB mäluseade), seejärel vajutage klahvile **OK**.
	- Ekraanile kuvatakse plaadi sisukorramenüü.  $\mapsto$
- Valige taasesitamiseks soovitud pealkiri, **3.** seejärel vajutage klahvile  $\blacktriangleright$ .
- Erinevate funktsioonide valimiseks kasutage **4.** kaugiuhtimispulti.

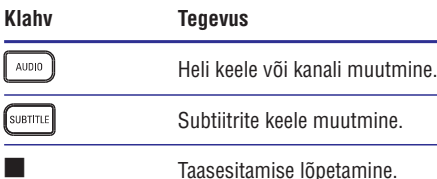

### **Märkus**

- $\bullet$ Selle seadme abil on võimalik taasesitada ainult DivX faile, mille olete rentinud või ostnud selle seadme DivX registratsioonikoodi abil (lugege lähemalt peatükist 'Seadete muutmine' > **[Advanced** (lisaseaded) > **Setup] [DivX(R) VOD Code]** (DivX VOD registratsioonikood).
- $\bullet$ Selle seadme abil on võimalik taasesitada videofaile suurusega kuni 4GB.
- $\bullet$ Subtiitrireal on võimalik kuvada kuni 45 tähemärki.

### **... TAASESITAMINE**

### **Video taasesitamine**

### **Video taasesitamise funktsioonid**

- **1.** Alustage pealkirja taasesitamist.
- **2.** Erinevaid funktsioone on teil võimalik valida kaugjuhtimispuldi klahvide abil.

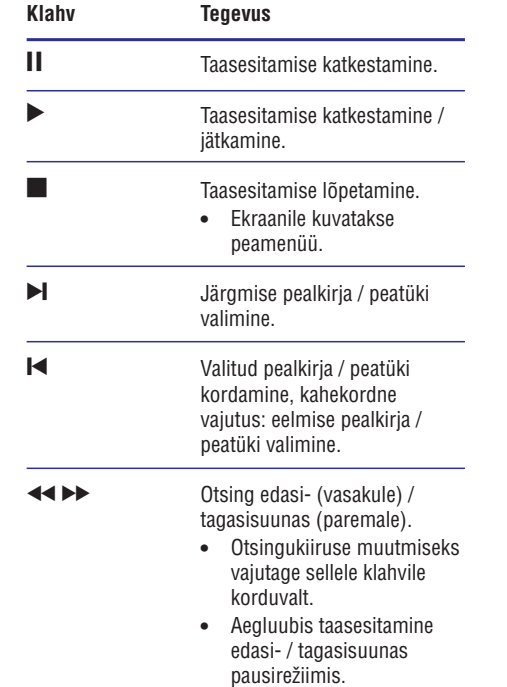

## **Märkus**

- $\bullet$ Plaatide taasesitamine jätkub alati kohast, kust see viimati katkestati. Video taasesitamiseks plaadi algusest, vajutage klahvile **OK**, kui ekraanile on kuvatud infoteade.
- $\bullet$ Taasesitamise jätkumine viimasest katkestuskohast ei toimi BD plaatide puhul, millel on Java rakendus.

### **Funktsioonid video taasesitamisel**

- **1.** Alustage pealkirja taasesitamist.
- **2.** Erinevaid funktsioone on teil võimalik valida kaugjuhtimispuldi klahvide abil.

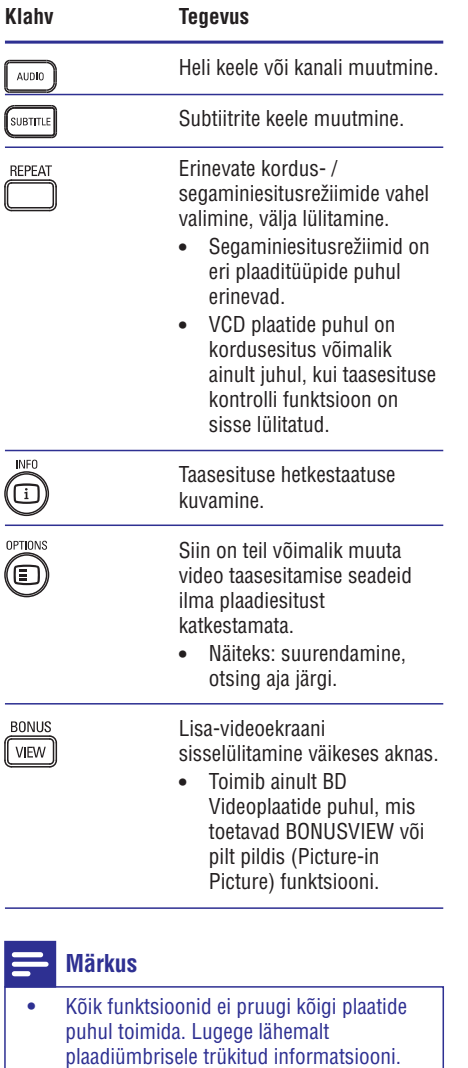

### **... TAASESITAMINE**

#### **Menüü kuvamine ekraanile Pealkirja / peatüki valimine**

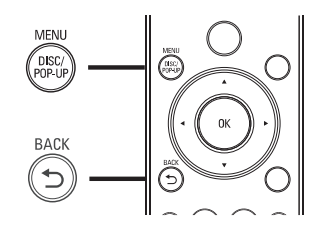

### **BD-Video plaadid:**

- Valik **TOP MENU** (peamenüü) peatab video taasesitamise ning kuvab ekraanile plaadimenüü. See funktsioon sõltub plaadi omadustest.
- $\blacksquare$ Valik **POP-UP MENU** (lahtihüppav menüü) võimaldab ligipääsu Blu-ray plaadi menüüsse ilma plaadi taasesitamist katkestamata.

#### **DVD-video plaadid:**

- Valik **DISC MENU** (plaadimenüü) kuvab ekraanile plaadiinformatsiooni ning võimalikud plaadifunktsioonid.
- $\bullet$ Valik **TOP MENU** (peamenüü) kuvab ekraanile plaadi sisukorra.

### **VCD / SVCD / DivX plaadid:**

• Valik **DISC MENU** (plaadimenüü) kuvab ekraanile plaadi sisukorra.

## **Kasulikud nipid**

Kui VCD / SVCD plaadil on PBC seaded välja lülitatud, ei kuvata ekraanile plaadimenüüd, vaid taasesitamine algab peale esimesest pealkirjast. Menüü kuvamiseks enne taasesitamist lülitage sisse PBC funktsioon (lugege lähemalt peatükist "Seadete muutmine" - **[Preference Setup]** (eelistuste seadistamine) > **[PBC]**).

- **1.** Vajutage taasesitamise ajal klahvile **OPTIONS**.  $\mapsto$  Ekraanile kuvatakse taasesitamise valikud.
- **2.** Valige menüüs **[Titles]** (peatükid) või **[Chapters]** (pealkirjad), seejärel vajutage klahvile **OK**.
- **3.** Valige peatüki või pealkirja järjekorranumber, seejärel vajutage klahvile **OK**.

### **Taasesitamise alustamine soovitud ajahetkest**

- **1.** Vajutage taasesitamise ajal klahvile **OPTIONS**. Ekraanile kuvatakse taasesitamise valikud. ←
- **2.** Valige menüüs **[Time Search]** (otsing aja järgi), seejärel vajutage klahvile **OK**.
- Soovitud kellaaja sisestamiseks kasutage **3.** numbriklahve, seejärel vajutage klahvile **OK**.

#### **Suurendamine / vähendamine**

- **1.** Vajutage taasesitamise ajal klahvile **OPTIONS**.  $\mapsto$  Ekraanile kuvatakse taasesitamise valikud.
- **2.** Valige menüüs **[Zoom]** (suurendamine), seejärel vajutage klahvile **OK**.
- Suurendusteguri valimiseks kasutage **3. nooleklahve (◀▶)**, seejärel vajutage klahvile **OK**
- Suurendatud ekraanipildil liikumiseks kasutage **4. nooleklahve**
	- $\bullet$ Suurendusrežiimist väljumiseks vajutage klahvile **BACK** või **OK**, ekraanile kuvatakse suurendusteguri valikuriba. Vajutage korduvalt klahvile, kuni valitakse suurendustegur [1X].

### **... TAASESITAMINE**

#### **Teatud lõigu korduv taasesitamine**

- **1.** Vajutage taasesitamise ajal klahvile **OPTIONS**.  $\mapsto$  Ekraanile kuvatakse taasesitamise valikud.
- **2.** Valige menüüs **[Repeat A-B]** (lõigu A-B kordamine), seejärel vajutage klahvile **OK**, et valida soovitud alguspunkt.
- **3.** Otsige üles soovitud lõigu lõpp-punkt, seejärel vajutage klahvile **OK**, et soovitud lõpp-punkt määrata.
	- Algab lõigu korduv taasesitamine.  $\mapsto$
	- klahvile **OPTIONS**, valige menüüs **[Repeat A-B]** (lõigu A-B kordamine) ja vajutage klahvile **OK**. Selle funktsiooni tühistamiseks vajutage  $\bullet$

### **Märkus**

 $\bullet$ Lõigu märgistamine on võimalik ainult ühe pala / pealkirja piires.

### **Video taasesitamine kaamera erinevate nurkade alt**

- **1.** Vajutage taasesitamise ajal klahvile **OPTIONS**.  $\mapsto$  Ekraanile kuvatakse taasesitamise valikud.
- **2.** Valige menüüs **[Angle list]** (vaatenurkade nimekiri), seejärel vajutage klahvile $\blacktriangleright$ .
- **3.** Valige soovitud vaatenurk, seejärel vajutage klahvile **OK**.
	- Taasesitamine algab peale soovitud nurga alt.  $\mapsto$

### **Märkus**

H See funktsioon toimib ainult plaatide puhul, millele on salvestatud video erinevate vaatenurkade alt.

### **BD-Video plaatide taasesitamine**

Blu-ray videoplaadid on suurema salvestusmahuga ning nad toetavad videofunktsioone nagu kõrgeralduslik video, multikanaliline ruumheli, interaktiivsed menüüd jne.

- **1.** Sisestage plaadiliugurisse BD-Video plaat.
- **2.** Vajutage klahvile  $\bigodot$  , valige menüüs [**Play Disc]** (plaadi taasesitamine) ja vajutage klahvile **OK** .
- **3.** Taasesitamine algab peale automaatselt. Te plaadi taasesitamiseks vajutada klahvile **OK**. võite taasesitusrežiimi valida ka menüüst ning
	- klahvile **TOP MENU**, et kuvada ekraanile Taasesitamise ajal on teil võimalik vajutada H lisainformatsioon, funktsioonid ning plaadile salvestatud info sisukord.
	- klahvile **POP-UP MENU**, et kuvada Taasesitamise ajal on teil võimalik vajutada H ekraanile plaadimenüü ilma taasesitamist katkestamata.

### **BONUSVIEW funktsioon**

Kui plaat toetab BONUSVIEW või pilt pildis funktsiooni, on teil võimalik väikeses lisaaknas näha lisainformatsiooni (näiteks kommentaare).

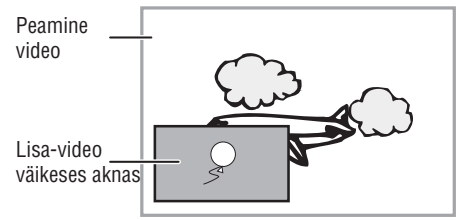

- **1.** Lisa videoakna sisse lülitamiseks vajutage klahvile **BONUSVIEW**.
- **2.** Vajutage klahvile **OPTIONS**.

 $\mapsto$  Ekraanile kuvatakse taasesitamise valikud.

- **3.** Valige menüüs **[2nd Audio Language]** (teine helikeel) või **[2nd Subtitle Language]** (teine subtiitrikeel), seejärel vajutage klahvile $\blacktriangleright$ .
- **4.** Valige soovitud keel ja vajutage klahvile **OK**.